## **Gubo, Dominik**

#### **Master's thesis / Diplomski rad**

**2023**

*Degree Grantor / Ustanova koja je dodijelila akademski / stručni stupanj:* **Josip Juraj Strossmayer University of Osijek, Faculty of Electrical Engineering, Computer Science and Information Technology Osijek / Sveučilište Josipa Jurja Strossmayera u Osijeku, Fakultet elektrotehnike, računarstva i informacijskih tehnologija Osijek**

*Permanent link / Trajna poveznica:* <https://urn.nsk.hr/urn:nbn:hr:200:567389>

*Rights / Prava:* [In copyright](http://rightsstatements.org/vocab/InC/1.0/) / [Zaštićeno autorskim pravom.](http://rightsstatements.org/vocab/InC/1.0/)

*Download date / Datum preuzimanja:* **2025-02-20**

*Repository / Repozitorij:*

[Faculty of Electrical Engineering, Computer Science](https://repozitorij.etfos.hr) [and Information Technology Osijek](https://repozitorij.etfos.hr)

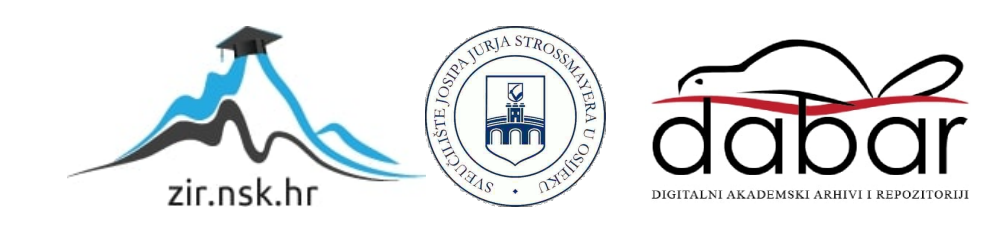

# **SVEUČILIŠTE JOSIPA JURJA STROSSMAYERA U OSIJEKU FAKULTET ELEKTROTEHNIKE, RAČUNARSTVA I INFORMACIJSKIH TEHNOLOGIJA OSIJEK**

**Sveučilišni studij**

# **NB-IoT simulator sa mjerenjem potrošnje struje**

**Diplomski rad**

**Dominik Gubo**

**Osijek, 2023.**

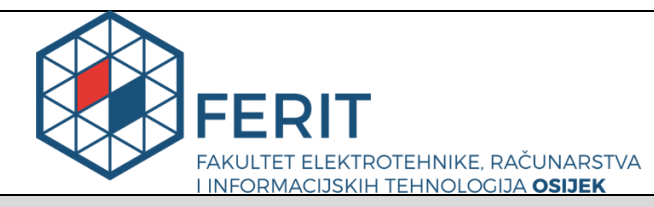

**Obrazac D1: Obrazac za imenovanje Povjerenstva za diplomski ispit**

**Osijek, 05.09.2023.**

**Odboru za završne i diplomske ispite**

## **Imenovanje Povjerenstva za diplomski ispit**

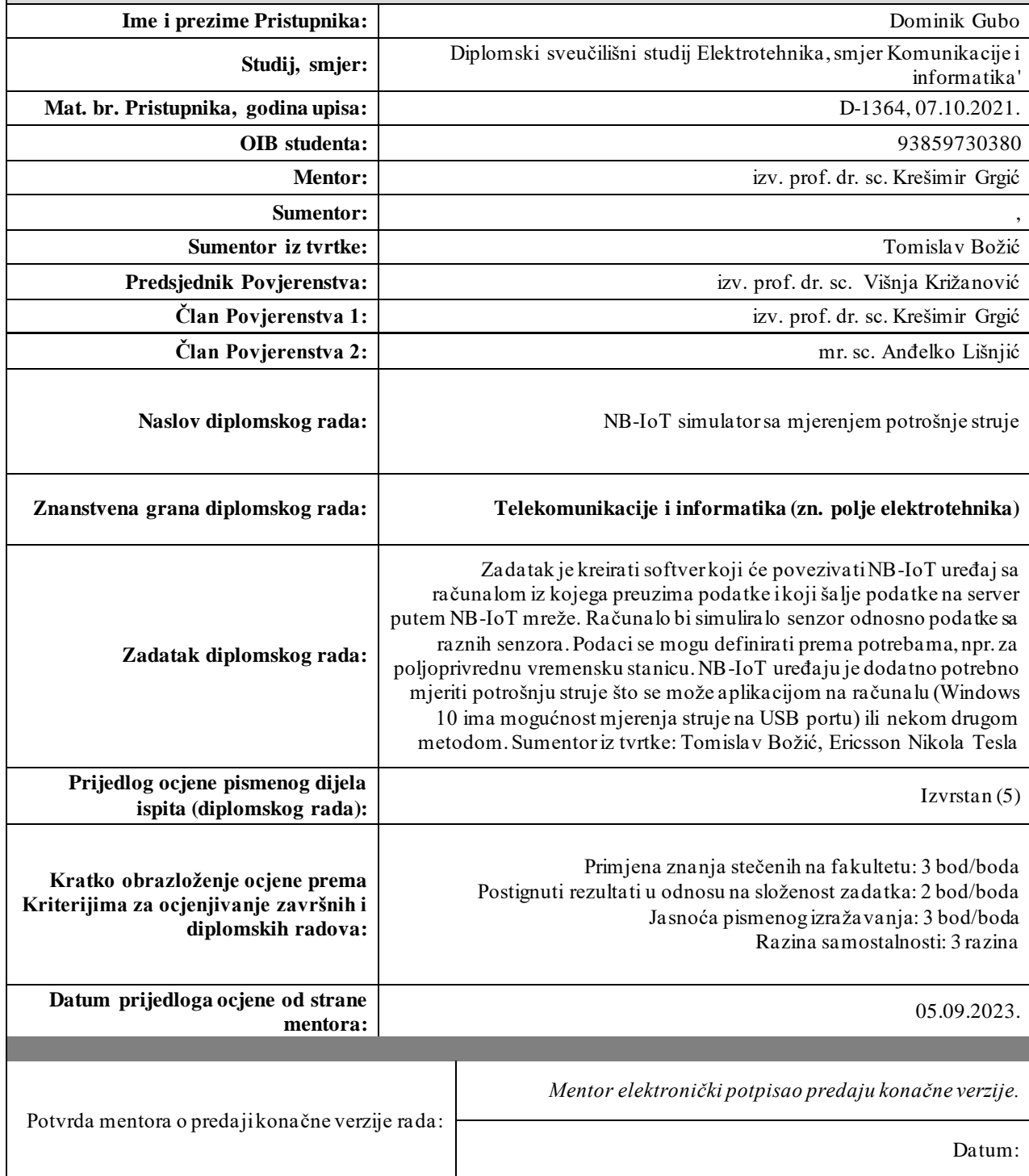

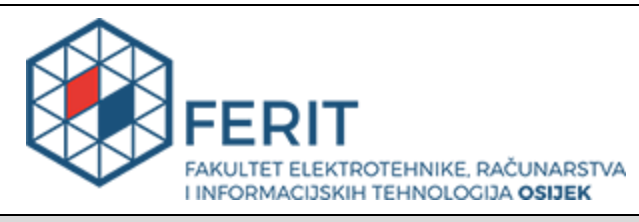

## **IZJAVA O ORIGINALNOSTI RADA**

**Osijek, 26.09.2023.**

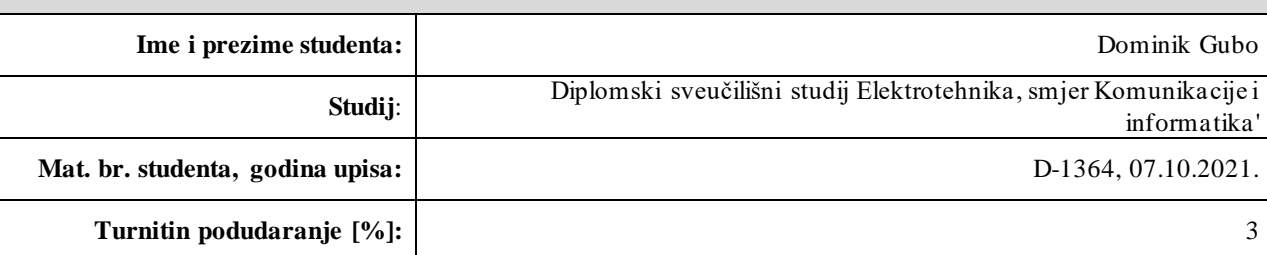

Ovom izjavom izjavljujem da je rad pod nazivom**: NB-IoT simulator sa mjerenjem potrošnje struje**

izrađen pod vodstvom mentora izv. prof. dr. sc. Krešimir Grgić

i sumentora ,

moj vlastiti rad i prema mom najboljem znanju ne sadrži prethodno objavljene ili neobjavljene pisane materijale drugih osoba, osim onih koji su izričito priznati navođenjem literature i drugih izvora informacija. Izjavljujem da je intelektualni sadržaj navedenog rada proizvod mog vlastitog rada, osim u onom dijelu za koji m i je bila potrebna pomoć mentora, sumentora i drugih osoba, a što je izričito navedeno u radu.

Potpis studenta:

# SADRŽAJ

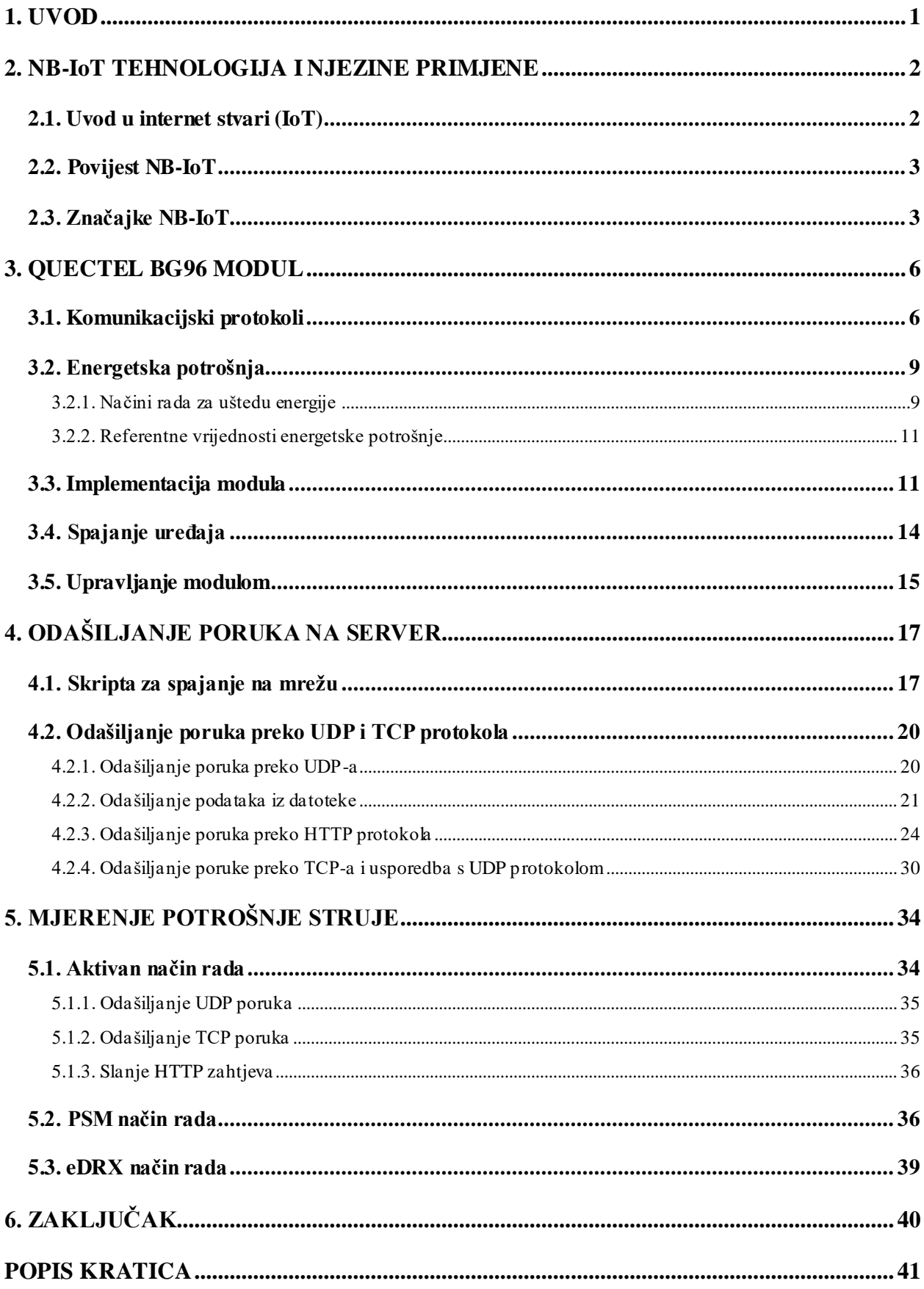

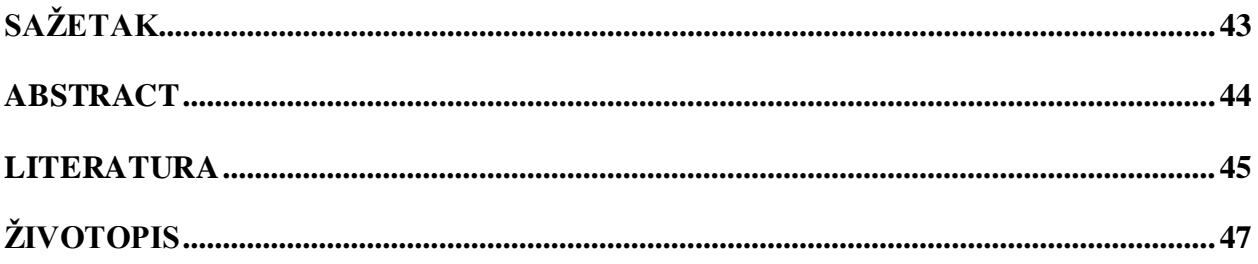

#### <span id="page-6-0"></span>**1. UVOD**

Napredak interneta stvari uzrokovao je značajne promjene povezivanja i komuniciranja u svijetu. Internet stvari omogućuje prijenos informacija između uređaja i interneta, što je rezultiralo povećanjem automatizacije te lako prilagodljivih sustava poput pametnih gradova i kuća. Tijekom godina, internet stvari se krenuo granati na više vrsti u potrazi za optimiziranijim i efikasnijim metodama za pojedina područja. Za pojedina područja integracija interneta stvari postaje složen proces. U sektorima poput poljoprivrede, rudarenja i drugih industrija, prisutna su mnoga ograničenja. Neka od njih su kako postići veliko raspoloživo područje upotrebe, te kako efikasno upravljati energijom, posebno kada su resursi ograničeni ili se koriste baterije. Ovaj rad će se posvetiti NB-IoT-u (engl. Narrowband Internet of Things), novijem standardu koji se koristi za ove svrhe. Objasnit će se pozadina i mogućnosti NB-IoT standarda. Kako bi bilo moguće upotrijebiti ovaj standard koristit će se Quectelov modul. Quectel je organizacija koja se na globalnoj razini bavi pružanjem IoT rješenja i jedna je od vodećih organizacija u svijetu koja pruža široku ponudu NB-IoT opreme. Unutar ovog rada koristit će se Quectel BG96 modul s ciljem preuzimanja i odašiljanja podataka na vlastiti server putem NB-IoT mreže te će se mjeriti njegova potrošnja struje. S obzirom na to da ovo tehničko područje sadrži veliki niz protokola i standarda, oni će se prije upotrebe opisati. Prije upotrebe modula potrebno ga je integrirati na razvojnu ploču. Prikazat će se korišteno razvojno okruženje i navesti će se njene ključne specifikacije. Nakon integracije potrebno je odlučiti kako će se modul upravljati. Navedena su dva rješenja za upravljanje modula s različitim razinama funkcionalnosti. Modul se ističe niskom energetskom potrošnjom i cijenom, no ima svoja ograničenja. Kroz upotrebu pojedinih funkcija razvojnog okruženja utvrdit će se područja primjene. Detaljnije će se objasniti zašto je niska energetska potrošnja važan faktor i kako ju modul postiže. Uporabom UNI-T USB Tester uređaja izmjerit će se razine struje te usporediti s referentnim vrijednostima navedenim u službenoj dokumentaciji. Na samom kraju, unutar zaključka će se navesti ključna zapažanja prilikom rada s uređajem.

## <span id="page-7-0"></span>**2. NB-IoT TEHNOLOGIJA I NJEZINE PRIMJENE**

## <span id="page-7-1"></span>**2.1. Uvod u internet stvari (IoT)**

Internet stvari (engl. *Internet of Things, IoT*) je naziv za mrežu uređaja koji sadrži senzore, programsku podršku te ostale tehnologije za povezivanje i razmjenjivanje podataka s ostalim uređajima i sustavima preko interneta. Uređaji mogu biti u rasponu od osnovnih kućanskih do specijaliziranih industrijskih uređaja. S više od trenutno 10 milijardi uređaja, stručnjaci očekuju da će se brojka povećati do 22 milijarde uređaja do 2025. godine [2].

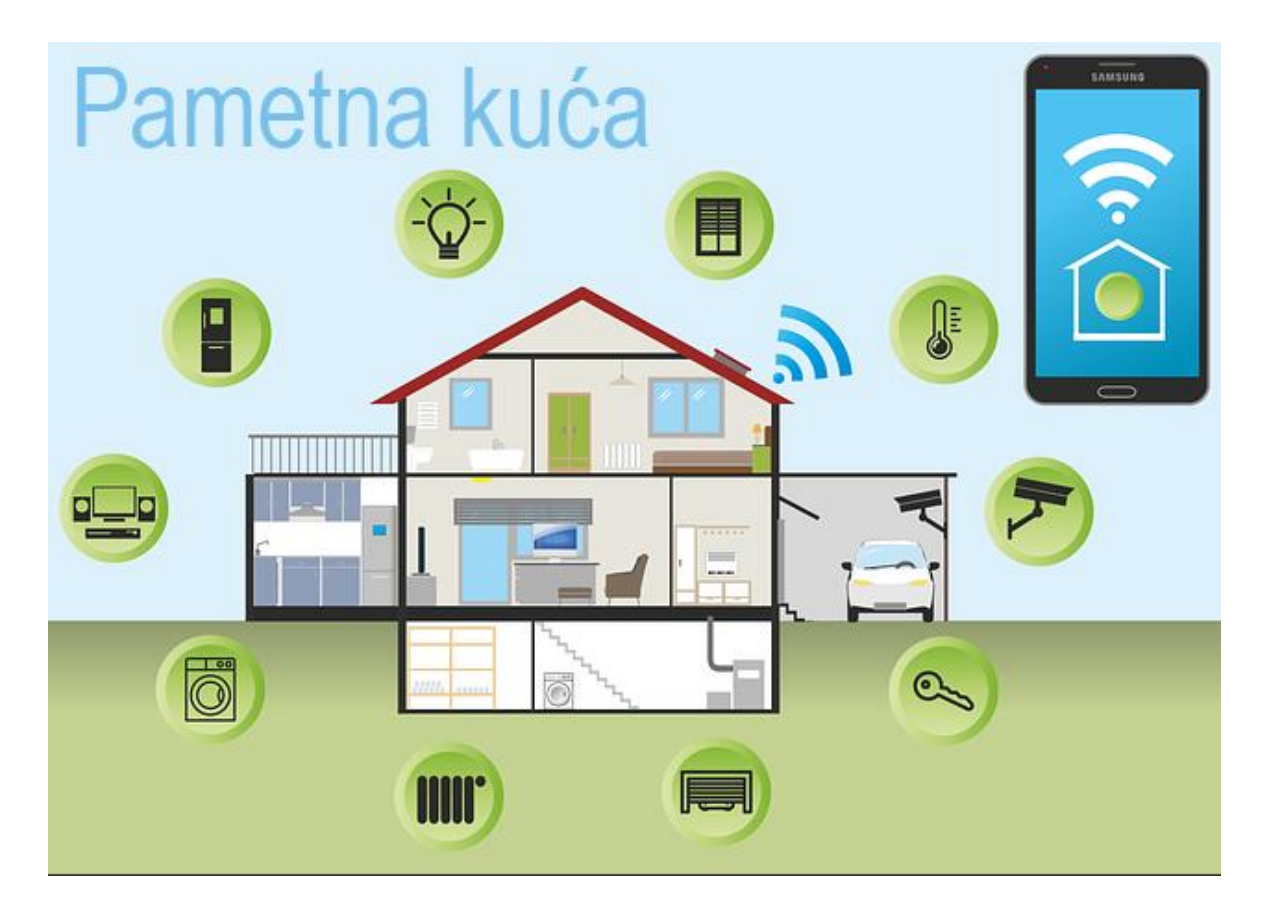

Sl. 2.1 Primjer pametne kuće [1]

Na slici 2.1. nalazi se primjer IoT pametne kuće gdje je moguće putem interneta te klijentskog sučelja pratiti podatke i upravljati pojedinim uređajima. Niz čimbenika je utjecao na popularnost time i rast IoT-a poput:

- mogućnost jeftine i pouzdane nabave senzora, aktuatora i ostalih komponenti
- rasprostranjenost interneta
- *cloud* platforme i *SaaS* IoT aplikacija
- uporaba prikupljenih podataka za strojno učenje

Uz navedeno, niz različitih tehnologija interneta stvari omogućava veliku fleksibilnost. Neki od mogućih protokola koji se koriste ovisno o rasponu pokrivenosti nalaze se unutar tablice 2.1.

| Niski domet      | Srednji domet | Visoki domet (WAN) |  |  |
|------------------|---------------|--------------------|--|--|
| <b>Bluetooth</b> | WiFi          | NB-IoT             |  |  |
| <b>RFID</b>      | ZigBee        | LTE-Cat M1         |  |  |

Tablica 2.1. Pokrivenosti različitih *IoT* protokola

#### <span id="page-8-0"></span>**2.2. Povijest NB-IoT**

Od 2014. godine pod 3GPP (engl. *3rd Generation Partnership Project*) grupom stručnjaci su tražili IoT rješenje za slučajeve male potrošnje i kompleksnosti koristeći mobilne mreže. Nekoliko protokola poput NB-CIoT (engl. *Narrow Band Cellular IoT*) i NB-LTE (engl. *Narrow Band Long-Term Evolution*) su bili temelji za NB-IoT. NB-CIoT su razvijali Qualcomm*,* Huawei i Vodafone dok je NB-LTE razvio Ericsson. Ključna razlika između dva protokola bila je broj ponovno korištenih LTE mrežnih resursa za razmjenjivanje informacija. Tek kasnije, 2016. godine NB-IoTje priznat kao zasebni standard te od tada pa nadalje se nadograđuje [3].

#### <span id="page-8-1"></span>**2.3. Značajke NB-IoT**

NB-IoT vrsta je radio tehnologije niske potrošnje i širokog područja (engl. *Low-power widearea, LPWA)* koja povezuje uređaje s internetom stvari [4]. Ova tehnologija zasniva se na uskoj širini pojasa od 200 kHz. Za ovu širinu pojasa karakteristična je visoka energetska i pojasna efikasnost, velika pokrivenost te niska brzina prijenosa. Ovaj standard ima tri načina implementacije unutar mobilne mreže: *in-band*, *guard-band* i *standalone* (sl. 2.2.)*.* 

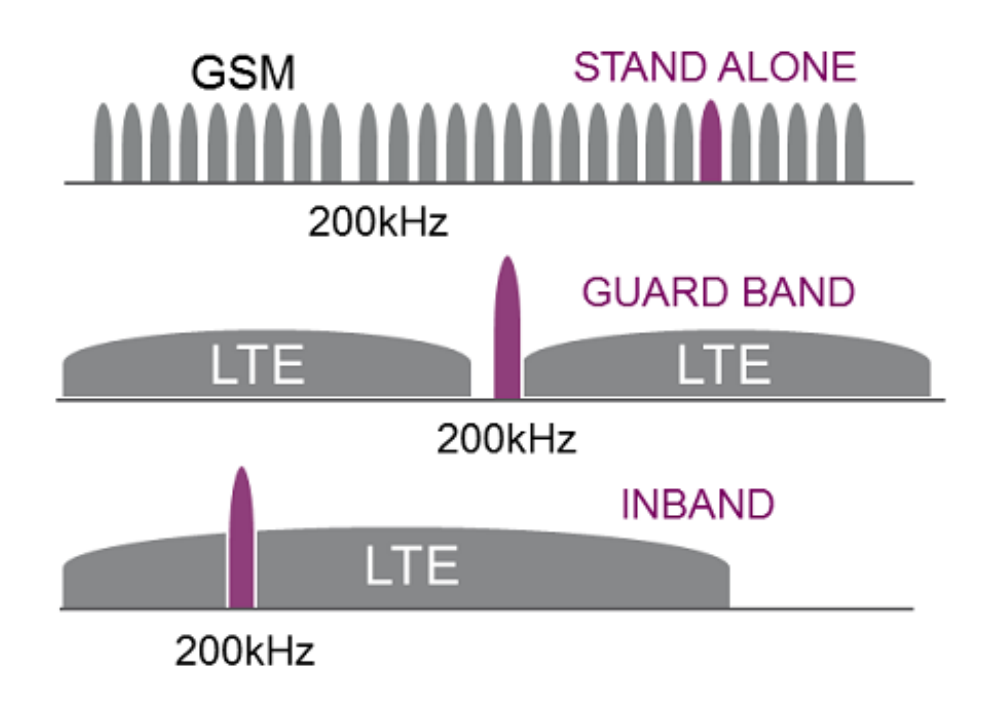

Sl. 2.2. Implementacija NB-IoT uređaja u mobilnu mrežu [6]

Uređaj ima mogućnost upotrebe resursnih blokova na postojećoj LTE mreži ili blokova između dva uža frekvencijska pojas tj. *guard-band* na LTE mreži. Također, postoji mogućnost upotrebe resursnih blokova na neiskorištenim 200 kHz GSM (engl. *Global System for Mobile communication*) pojasima. Baterija NB-IoT uređaja u teoriji je namijenjena radu 10 godina s niskom potrebom ljudske intervencije, no u praksi to zna biti manje nego 10 godina. Kako bi to bilo moguće oprema ima nekoliko načina rada za uštedu energije. Način rada s najviše uštede energije je PSM (engl. *Power Saving Mode*) PSM stavlja uređaje u ustaljeno stanje i prikazuje ih registriranima na mreži. Unutar ustaljenog stanja nije moguće signalizirati uređaje. Korisnička oprema troši vrlo malo, a optimizacija PSM-a će utjecati uvelike na trajanje baterije. PSM način rada predviđen je kao periodički, gdje se oprema nakon odašiljanja poruka vraća nazad u PSM način rada [3]. Standard ima dobru pokrivenost jer se služi mobilnim mrežama, no u slučajevima izlaska iz područja jedne mobilne ćelije u područje druge uređaj se treba podesiti [5]. S obzirom na navedeno moguće je zaključiti da se uređaj uglavnom ne koristi mobilnu upotrebu. Latencija uređaja iznosi od 1.6 s do 10 s, što znači da nije pogodan za sustave gdje je potrebna visoka preciznost. Standard podržava *half-duplex* način odašiljanja što znači da može odašiljati u oba smjera, no ne istovremeno [5]. NB-IoT standard koristi licencirane frekvencijske pojase koji su podskup LTE pojaseva. Na slici 2.3. prikazani su trenutno najčešće korišteni frekvencijski pojasevi.

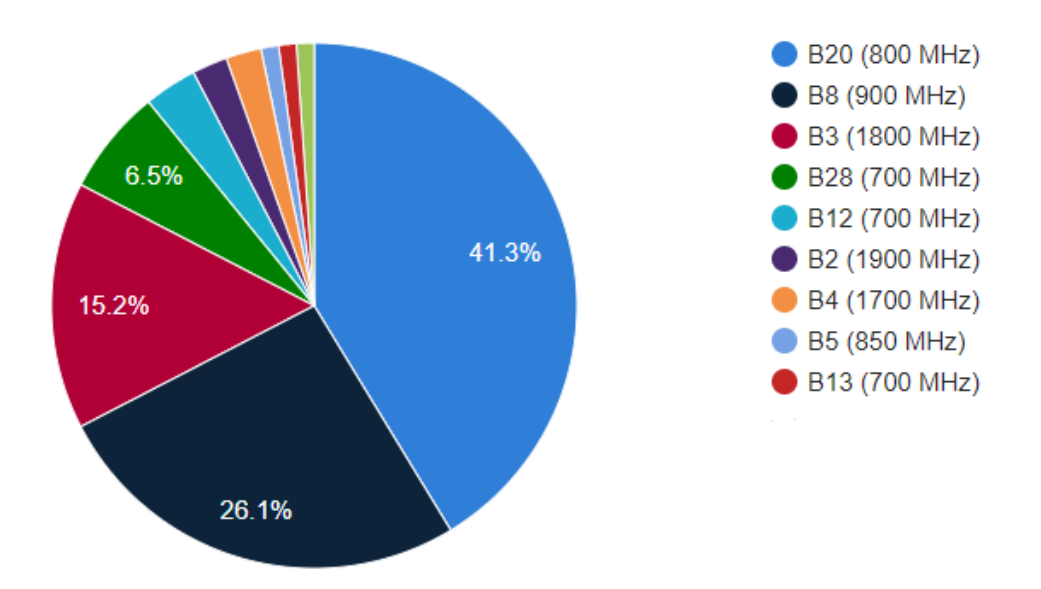

Sl. 2.3. Najčešće korišteni NB-IoT frekvencijski pojasevi[7]

U Hrvatskoj trenutno za NB-IoT se koriste pojasevi 8 (900 MHz) i 20 (800 MHz), a raspoloživi operatori su T-Mobile i A1 (pojas 20) [8].

## <span id="page-11-0"></span>**3. QUECTEL BG96 MODUL**

Modul koji se koristi unutar ovog diplomskog rada je Quectel BG96 modul (sl. 3.1). Unutar modula nalazi se ARM A7 mikroprocesor, s 3 MB *flash* i 3 MB RAM memorije [8]. Modul podržava CAT M1 (LTE CAT M1), CAT NB1 (NB-IoT) te EGPRS standarde. S obzirom na navedeno modul je fleksibilan i može se primijeniti u različite svrhe. Osim fleksibilnost, ostale prednosti ovog modula su:

- vrlo niska potrošnja struje
- pristupačna cijena
- jednostavna integracija u sustave
- podrška brojnih protokola
- brojne funkcije (npr. VoLTE, GNSS, PSM)

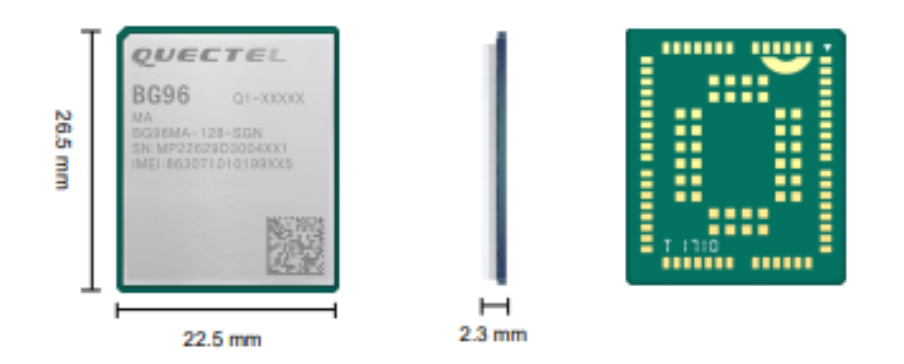

Sl. 3.1. Quectel BG96 modul [8]

## <span id="page-11-1"></span>**3.1. Komunikacijski protokoli**

BG96 modul podržava niz protokola kojima je moguće ostvariti komunikaciju te prenijeti informacije. Za prijenos podataka koriste se protokoli:

- UDP (engl. *User Datagram Protocol*)
- TCP (engl. *Transmission Control Protocol*)
- SMS (engl. *Short Message Service*)
- MQTT (engl. *MQ Telemetry Transport*)
- HTTP (engl. *Hypertext Transfer Protocol*)
- FTP (engl. *File Transfer Protocol*)

Unutar ovog diplomskog glavnu ulogu za prijenos podataka ima UDP protokol. UDP protokol spada u transportni sloj ISO-OSI modela. Odašiljačka strana šalje datagrame prijemnoj strani. Redoslijed dolazaka spomenutih datagrama nije određen, također nema procesa za provjeru dolaska paketa na svoje odredište. Kod UDP protokola se ne uspostavlja veza za odašiljanje podataka kao kod TCP protokola (Sl. 3.2.). Nakon što server napravi zahtjev na klijentsku stranu, klijent će kontinuirano slati datagrame serveru. Također, UDP nema retransmisije podataka u slučaju gubitka paketa. Odlika ovog protokola su brzina i efikasnost te je idealan za *real-time*  aplikacije [9].

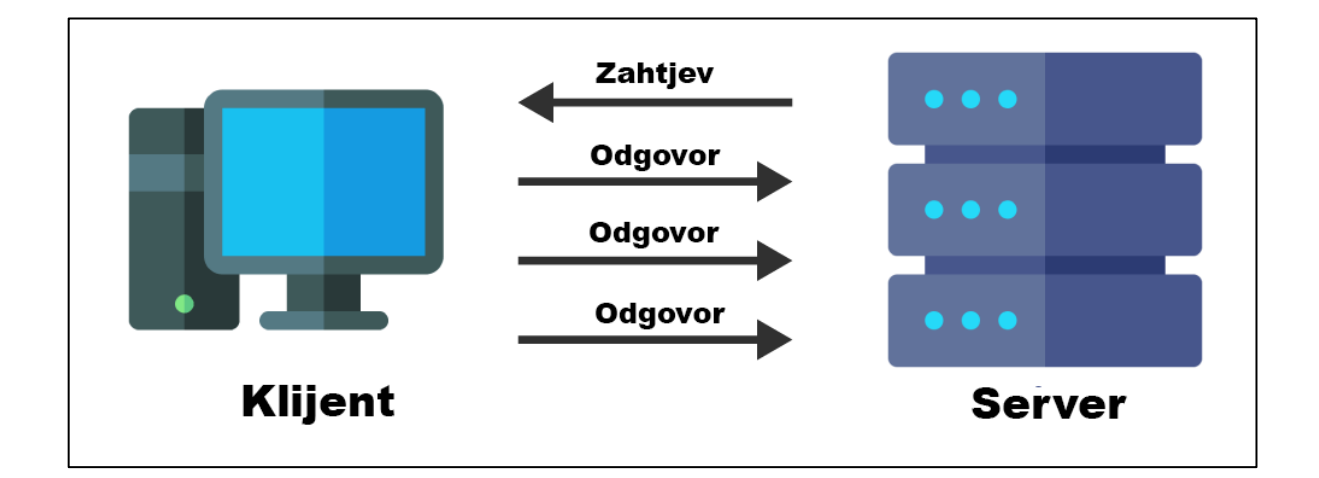

Sl. 3.2. UDP protokol [10]

TCP protokol će se koristiti za usporedbu s UDP protokolom prilikom slanja podataka te indirektno unutar HTTP protokola. TCP proces slanja podataka se razlikuje tako što je potrebno prvo uspostaviti vezu između klijenta i servera preko *three-way handshake-a*. Veza je duplex vrste, gdje klijent šalje zahtjev za sinkronizaciju "SYN", a server uzvraća sa segmentom za sinkronizaciju i potvrdu (engl. Acknowledgement) "SYN+ACK" i na kraju klijent šalje "ACK" segment (Sl. 3.3.). Mogućnosti TCP protokola su praćenje segmenata numeriranjem, kontrola toka i zagušenja te mehanizam kontrole grešaka i retransmisije [10].

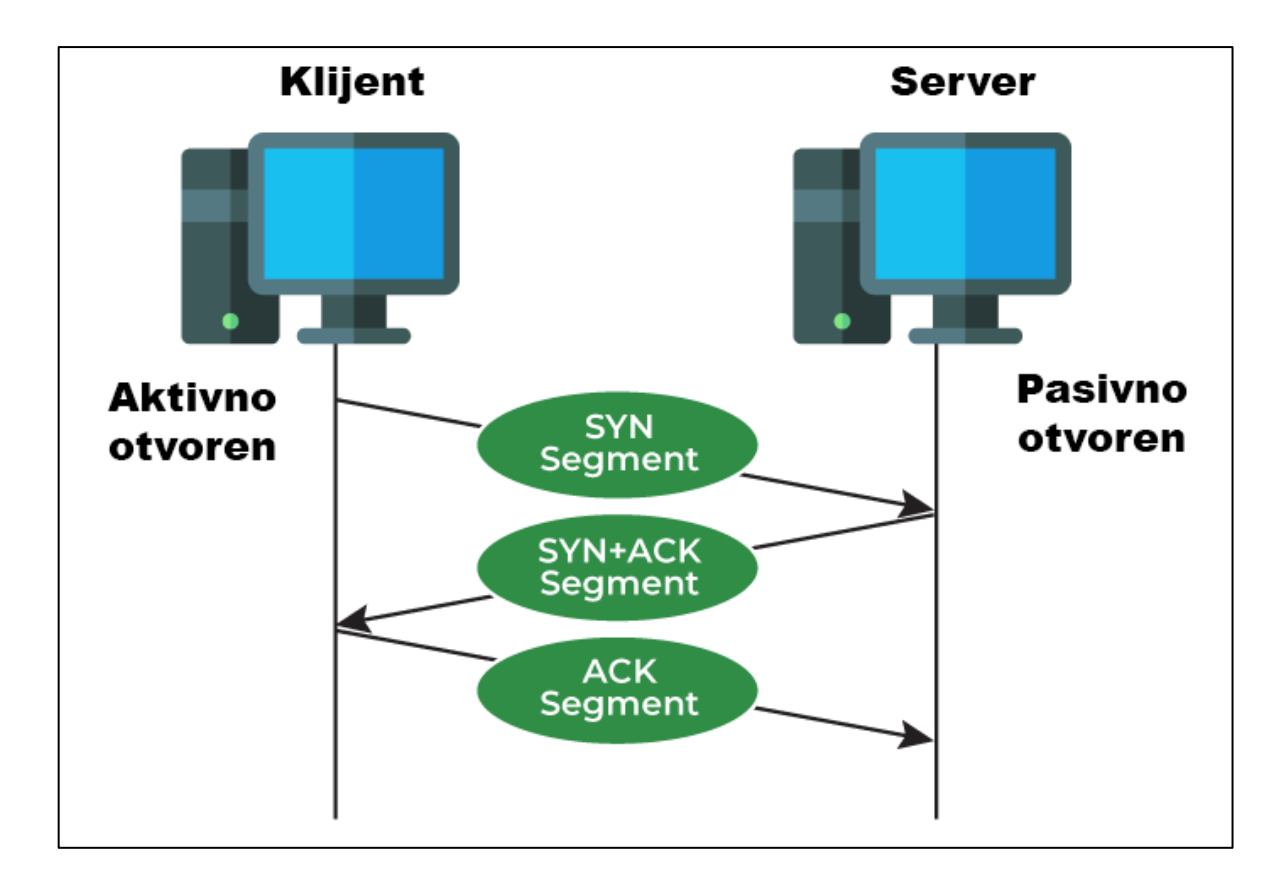

Sl. 3.3. TCP protokol [10]

Za prijenos sadržaja datoteka na server koristit će se HTTP protokol. HTTP spada u aplikacijski sloj ISO-OSI modela. Zasniva se na prijenosu podataka između uređaja na mreži gdje klijentska strana šalje zahtjeve serverskoj strani i dobiva povratnu informaciju zauzvrat. Svaki HTTP(S) zahtjev sadrži: verziju HTTP-a, URL, HTTP metodu, HTTP zaglavlje te opcionalno može sadržavati HTTP tijelo [11]. Za manipulaciju podataka na HTTP serveru koristimo HTTP metode. HTTP metode definiraju koja akcija će se izvršiti preko HTTP zahtjeva. Metode koje se koriste unutar ovog rada su GET i POST metode. GET metoda šalje zahtjev za dohvaćanje definiranih podataka te se koristi samo za dohvaćanje podataka. POST metoda služi za prijenos podataka, što može uzrokovati promjenu pojedinih stanja na serveru ili općenito na server [12]. Ostale metode koje se često koriste u praksi su PUT, PATCH i DELETE. Zaglavlja sadrže zahtjevi i odgovori s informacijama koje opisuju zahtjeve (vrsta metode, putanja, definirani tip podataka i itd..) i odgovore (status operacije, tip podatka koji se koristi, format podatka, datum i itd..).

### <span id="page-14-0"></span>**3.2. Energetska potrošnja**

Izazov svih NB-IoT modula uključujući Quectel BG96 je dizajn niske energetske potrošnje. Prilikom stvaranja dizajna niske energetske potrošnje ulogu igraju:

- dizajn sklopovlja (arhitektura i komponente niske potrošnje te potrošnja u aktivnom i *sleep* stanju)
- dizajn programskog sučelja (operativni sustav, komunikacijski protokoli, nadogradnje)
- dizajn bežične komunikacije (LP-PAN, LP-LAN, LP-WAN)

Ključni koncepti koji utječu na energetsku potrošnju su brzina prijenosa podataka, *delay*, sigurnost, ograničenje funkcionalnosti, QoS (engl. *Quality of Service*). Koristeći dostupne načine rada i protokole moguće je optimizirati potrošnju Quectel BG96 modula. Tehnologije kao što su eDRX (engl. *extended Discontinous Reception*) i PSM pomažu u ograničavanju potrošnje tako što isključuju nepotrebnu komunikaciju uređaja ili šalju uređaj u stanje mirovanja [13].

#### **3.2.1. Načini rada za uštedu energije**

<span id="page-14-1"></span>eDRX je nadogradnja na DRX, gdje modul može biti dostupan nakon manjeg *delay-a* (1.28 s, 2.56 s, 5.12 s ili 10.24 s) čime ušteđuje na potrošnji. Usporedbi s DRX načinom povećani su intervali odgode, gdje uređaj može biti u ustaljeno stanju nekoliko sati. Najčešće prilikom uporabe eDRX-a zadani ciklusi su postavljeni na manje intervale (uz mogućnost postavljanja na veće) u smislu da za klasičan IoT uređaj je razumnije da uređaj bude dostupan češće. Ovaj način rada nije uvijek dostupan i ovisi o operateru. Također, konfiguracija eDRX ciklusa ovisi o uređaju, dok DRX ovisi o operateru [13, 14].

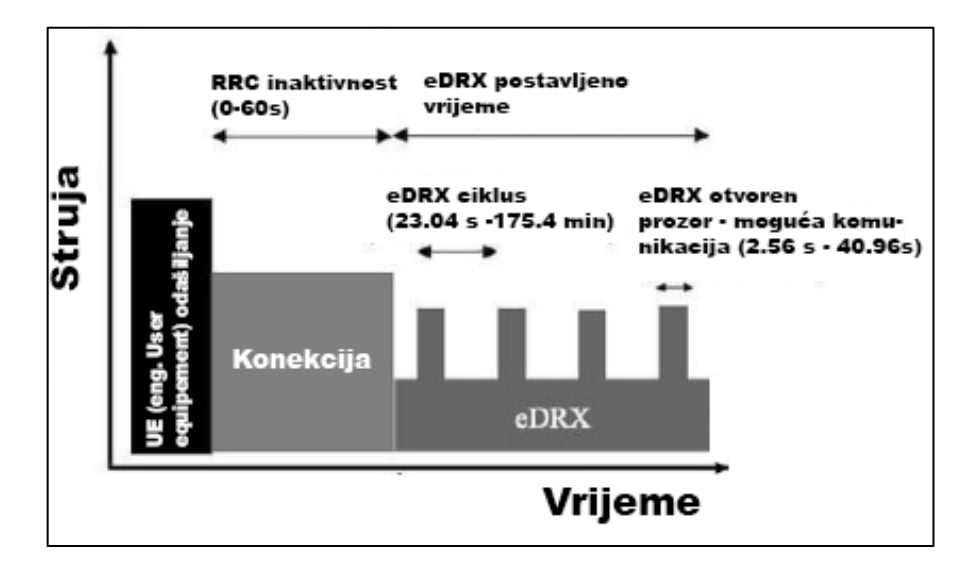

Sl. 3.4. Primjer uporabe eDRX-a [15]

PSM način rada prebacuje modul u duboko ustaljeno stanje približno isključenom stanju. Modul ne ide direktno u PSM stanje već nakon obavljanja zadanih operacija prelazi u kratko mirno stanje. Mirno stanje troši manje struje nego uređaj u aktivnom stanju te ima mogućnost održavanja veze s mrežom i osluškuje naredbe ako stignu da se mogu izvršiti. Nakon mirnog stanja slijedi PSM stanje. Unutar PSM stanja modul je potpuno miruje sve dok postavljen interval ne istekne ili se preko tipke ne isključi. Što znači da u tom stanju ne reagira eksterno na mrežu i odaslane naredbe. Što je duže uređaj unutar ovog stanja to će duže baterija trajati no podatci će biti manje točni. Usporedbi s eDRX načinom rada, PSM ustaljena stanja su znatno duža što omogućava manju potrošnju struje. Također, takvo duboko ustaljeno stanje utječe na povezanost s mrežom gdje je potrebno se nanovo povezati, što znači da je duži interval buđenja odnosno vraćanja u aktivno stanje nego koristeći eDRX. Problemi ovakvog načina rada su što su postavljena ograničenja mreže od strane operatera i države te parametri mogu varirati, a programeri se moraju prilagoditi tome. S obzirom na navedeno postoji mogućnost da ovisno o operateru i državi ovisi efikasnost energetske potrošnje [15]. Često se kombinira PSM i eDRX način rada. Na slici 3.5. nalazi se primjer takvog procesa.

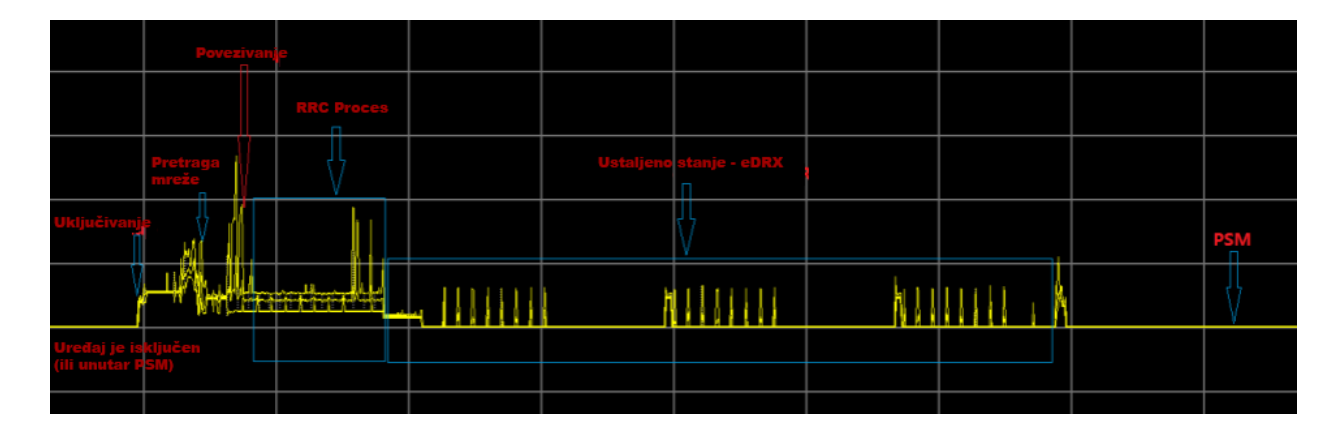

Sl. 3.5. Kombinacija eDRX i PSM načina rada [16]

Unutar karakteristike vidljivo je da na početku kada je uređaj ugašen (ili unutar PSM moda) da skoro ne troši struju. Nakon uključivanja ili buđenja iz PSM-a razina struje raste i slijedi pretraga mreže. Kada se uređaj priključi na mrežu kreće RRC proces između UE (engl. *User Equipment*) i bazne stanice. Proces se koristi kako bi se povezao uređaj s baznom stanicom (ili raskinuo vezu), emitirale informacija sustava, održala veza, konfigurirala sigurnost sloja, signalizaciju radio nosioca i sl.. Slijedi definiran eDRX sa svojim intervalima te naposljetku PSM stanje.

#### **3.2.2. Referentne vrijednosti energetske potrošnje**

<span id="page-16-0"></span>Unutar specifikacija nalaze se referentne vrijednosti potrošnje za pojedine načine rada [16]. S obzirom na to da se unutar rada koristi samo NB-IoT mreža razmatrat će se vrijednosti samo u tom području (Tablica 3.1).

| Način rada                     | <b>Izmjereno</b> | Mjerna jedinica |
|--------------------------------|------------------|-----------------|
| <b>PSM (Power Saving Mode)</b> | 10               | $\mu A$         |
| $Sleep - DRX = 1.28 s$         | 2.3              | mA              |
| $Sleep - e-I-DRX = 20.48 s$    | 1.7              | mA              |
| Standby - $DRX = 1.28$ s       | 16               | mA              |
| (UART spojen)                  |                  |                 |
| Standby – e-I-DRX = $20.48$ s  | 15               | mA              |
| (UART spojen)                  |                  |                 |
| Aktivno stanje (23 dBm)        | 78-400           | mA              |

Tablica 3.1. Referentne vrijednosti energetske potrošnje – LTE Cat NB1 (NB-IoT) [16]

## <span id="page-16-1"></span>**3.3. Implementacija modula**

Prije upotrebe modul se treba postaviti na razvojnu ploču. U ovom slučaju modul je postavljen na Quectelovu UMTS & LTE razvojnu ploču (sl. 3.6, 3.7).

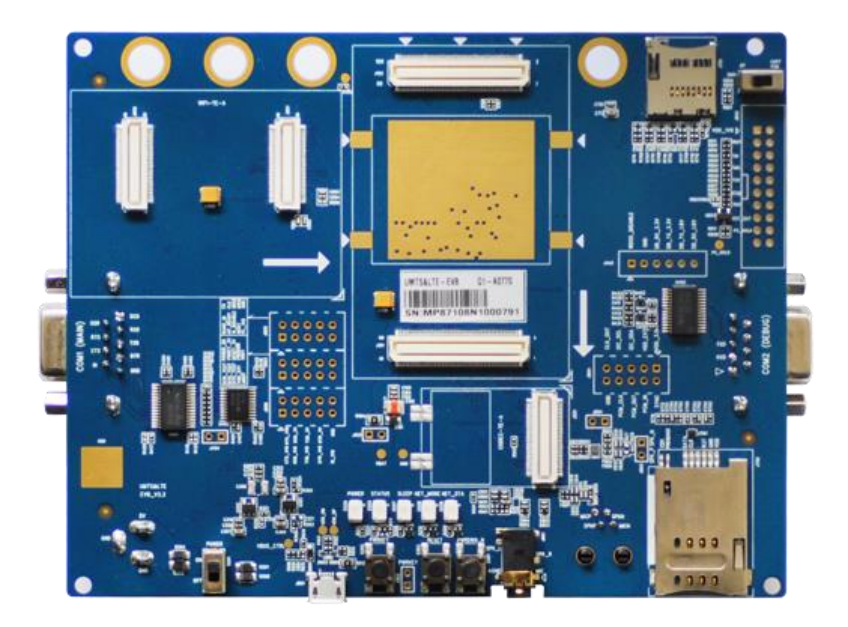

Sl. 3.6. Quectel UMTS & LTE EVB set [17]

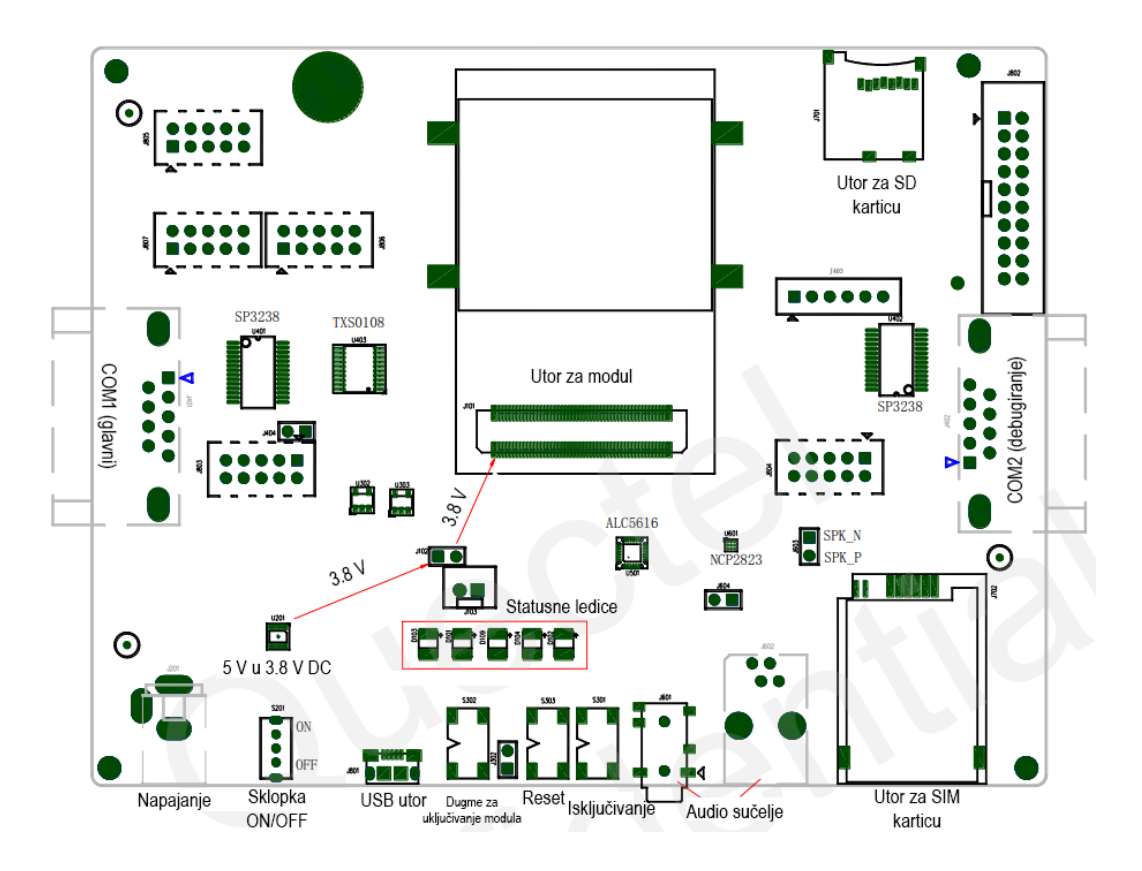

Sl. 3.7. Označena shema QuectelovogUMTS & LTE EVB seta [18]

Set sadrži antene i koaksijalne konektore koje je potrebno spojiti na ploču. S obzirom na to da napajanje na ploči je istosmjerno od 5 V, a modul radi na naponu od 3.8 V potrebno je prilagoditi napon. Razvojna ploča se može napajati utorom za napajanje ili USB utorom (USB-B micro). Ploča sadrži dva RS-232 utora koji su potrebni za serijsku komunikaciju. Ostali bitni utori na ploči su SD, SIM i audio utori. Nakon napajanja ploče potrebno je sklopku prebaciti u uključeno stanje i pritisnuti dugme za uključivanje modula. Od ostalih operacija moguće je resetiranje i isključivanje modula. Na slikama 3.8 i 3.9 nalazi se konfiguracija koja će se koristiti unutar praktičnog dijela rada.

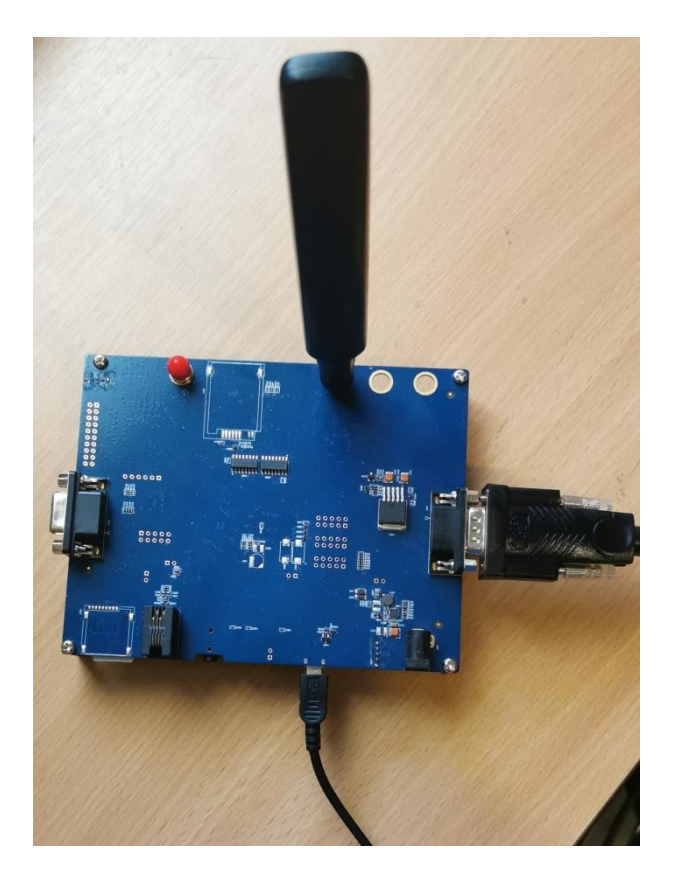

Sl. 3.8. Vanjska strana razvojnog okruženja

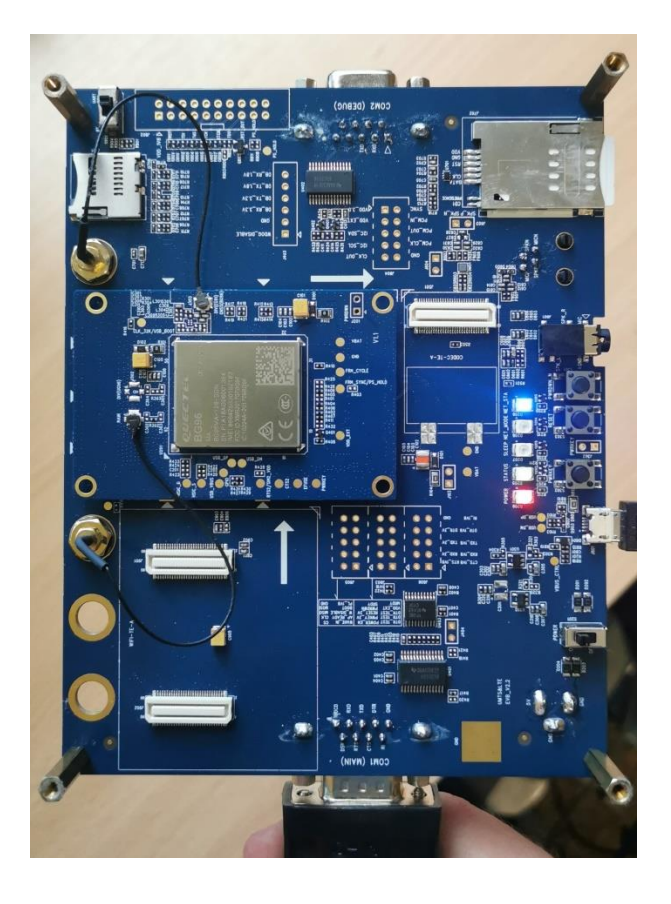

Sl. 3.9. Unutarnja strana razvojnog okruženja

## <span id="page-19-0"></span>**3.4. Spajanje uređaja**

Prvo je potrebno je spojiti uređaj s izvorom napajanja, u ovom slučaju spojen je USB-B micro priključak uređaja na USB priključak računala. Serijska povezanost se uspostavlja spajanjem UART konektora između uređaja i računala. Nakon što je upaljen uređaj te statusne LED-ice prikazuju korektno status, moguće je povezati uređaj s računalom pokretanjem odgovarajućeg softvera (QNavigator, Qcom) ili vlastitim programskim kodom. Uređaj unutar ovog rada upravljat će se sa QNavigatorom te skriptom Python programskog jezika. QNavigator softver ima ugrađenu mogućnost spajanja i automatske inicijalizacije nakon odabira serijskog porta (sl. 3.10, 3.11).

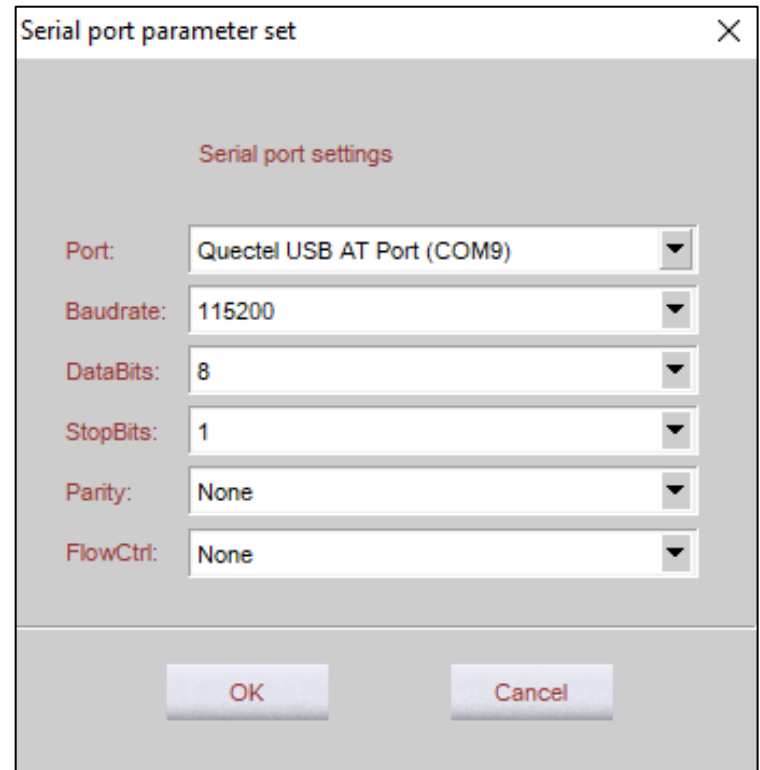

Sl. 3.10. Postavljanje parametara i odabir serijskog porta

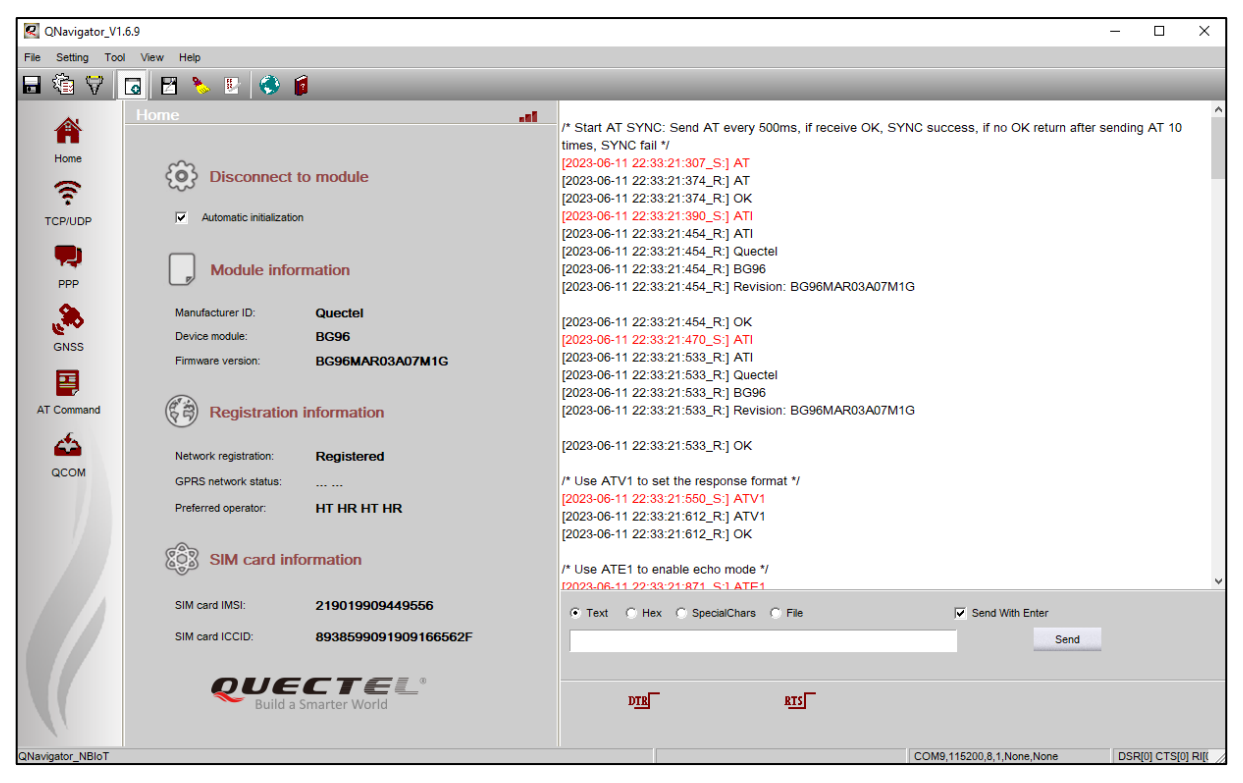

Sl. 3.11. Spajanje modula i automatska inicijalizacija

Unutar sučelja i konzole QNavigator softvera moguće je vidjeti informacije o modulu, registraciji na mreži i SIM kartici. Moguće je zaključiti da je modul uspješno spojen i inicijaliziran na portu 9.

## <span id="page-20-0"></span>**3.5. Upravljanje modulom**

Za kontrolu modula te općenito modema za GSM sustave koriste se specijalizirane AT naredbe. Svaka naredba počinje s *AT*, što predstavlja skraćenicu za *attention* odnosno pozornost. Nakon AT dijela postavlja se sufiks za operaciju prema potrebi. Na slici 3.12. nalazi se primjer slanja *AT+QCSQ=?* naredbe.

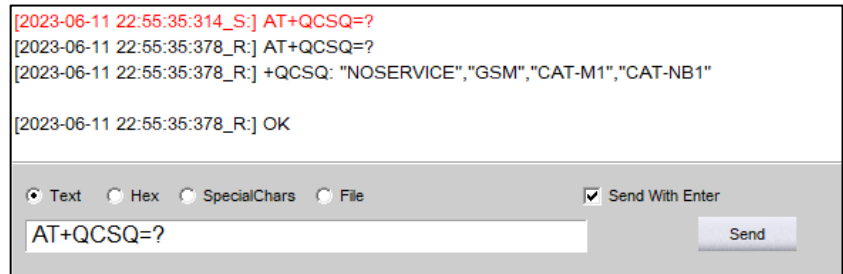

Sl. 3.12. Testiranje *AT+QCSQ=?* naredbe

Unutar konzole na slici 3.12. crveni tekst predstavlja odaslane naredbe, dok crni tekst predstavlja primljene informacije i odgovor. Naredba *AT+QCSQ=?* služi za prikaz mogućih načina rada modula te jedan od odgovora *+QCSQ: "NOSERVICE","GSM","CAT-M1","CAT-NB1"* prikazuje moguće načine rada koji se podudaraju sa spomenutima za model. Prilikom upotrebe AT naredbi najčešće se šalje više AT naredbi odjednom, stoga postoji mogućnost unutar softvera za pokretanje skripti. S obzirom na to da se naredbe pokreću sekvencijalno, a za neke naredbe je potrebno više vremena da se izvrše, onda je potrebno staviti vremenski odmak kako bi se stigle ispravno izvršiti. Moguće je staviti broj izvršavanja skripte što može biti korisno za testiranje. . Na slici 3.13. nalazi se sučelje za skripte.

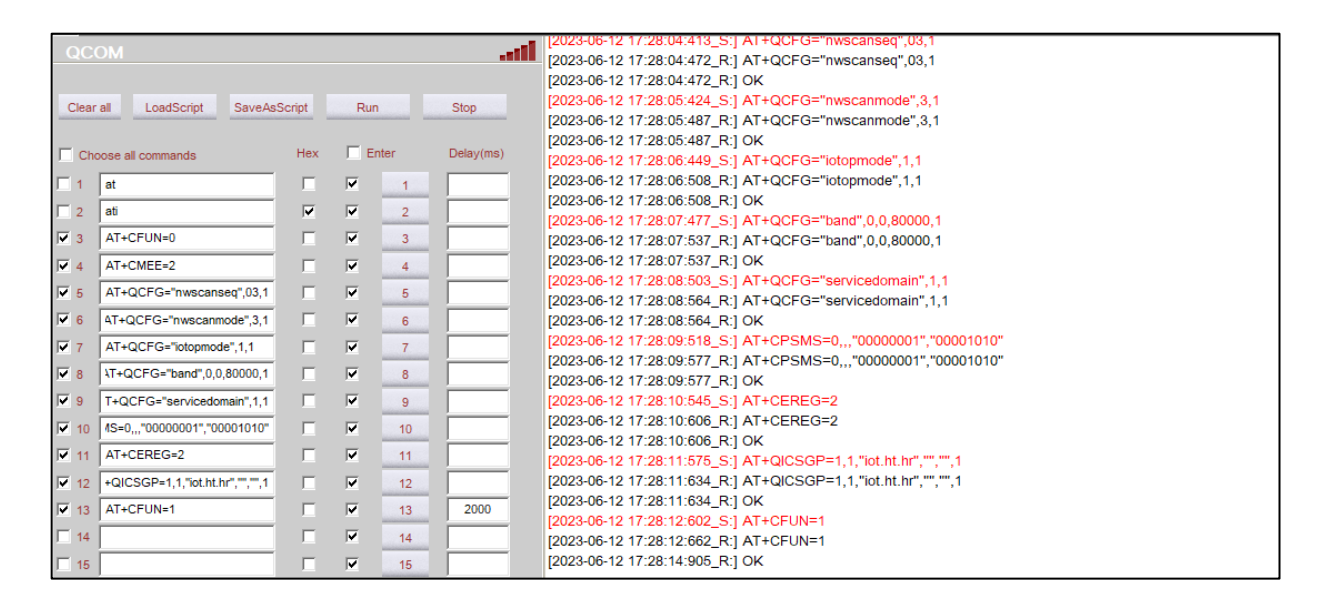

Sl. 3.13. Sučelje za pokretanje skripti

Primjer sa slike 3.13. prikazuje pokretanje skripte unutar koje su odabrane naredbe 3-13. Nakon što skripta završi dobije se povratna poruka s obzirom na uspješnost procesa.

## <span id="page-22-0"></span>**4. ODAŠILJANJE PORUKA NA SERVER**

Prije odašiljanja poruka na server potrebno je spojiti uređaj na odgovarajuću mrežu i konfigurirati postavke na računalu.

## <span id="page-22-1"></span>**4.1. Skripta za spajanje na mrežu**

Na početku konfiguracije isključuje se radijski modul kako bi se točno znao status uređaja. Nevezano uz spajanje na mrežu, za lakše dijagnosticiranje pogrešaka uključuje se *error report*. Uz *AT+QFCG* naredbu definira se kako će uređaj tražiti mrežu. Potrebno je postaviti da se traže NB-IoT mreže, da radijska tehnologija bude postavljena pod LTE (NB-IoT je po specifikacijama unutar LTE-a) te da se unutar radijske tehnologije koristi NB-IoT. Pojas će biti postavljen na 800 MHz odnosno na B20 pojas. Definira se koja će se usluga koristiti, u ovom slučaju samo *packet switch*. Nakon toga se definira kako će izgledati prikaz statusa registracije na NB-IoT mreži. Konfiguriraju se parametri TCP/IP protokola te se uključuje radijski modul [19, 20]. Tablica 4.1. sadrži naredbe te njihovo objašnjenje.

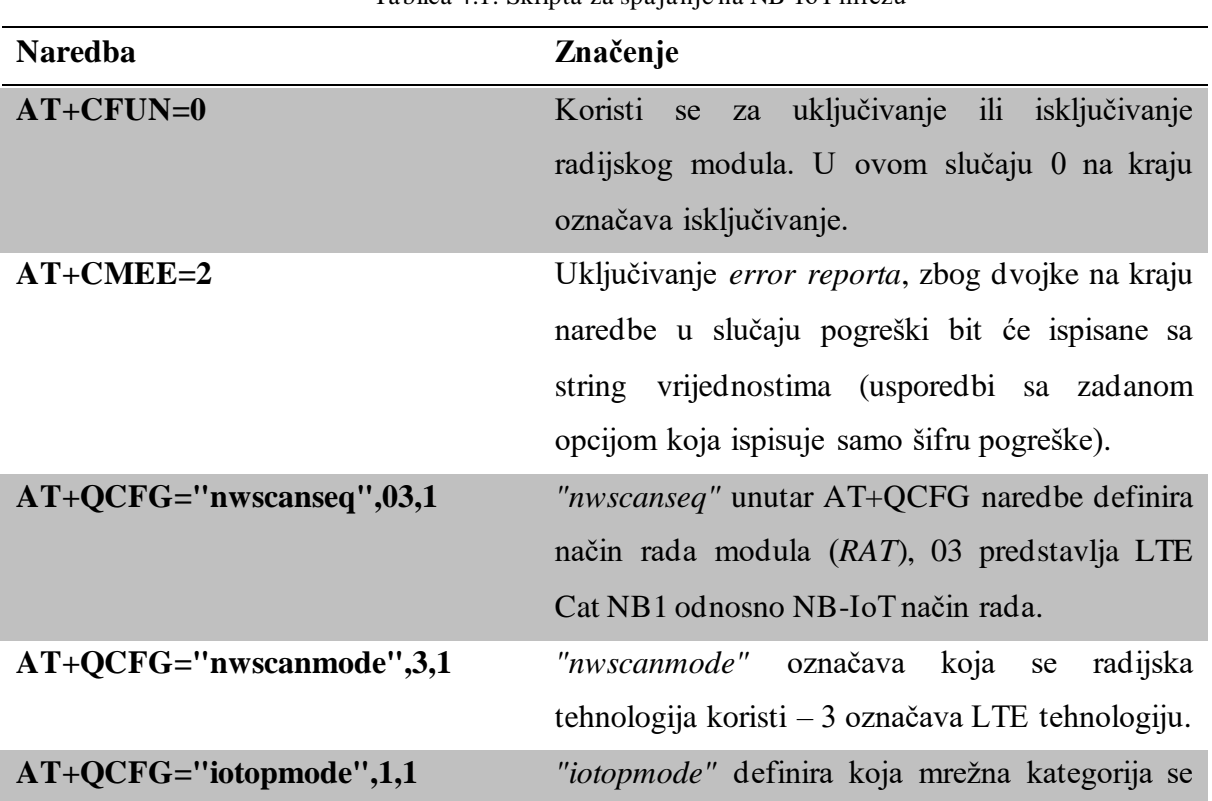

Tablica 4.1. Skripta za spajanje na NB-IoT mrežu

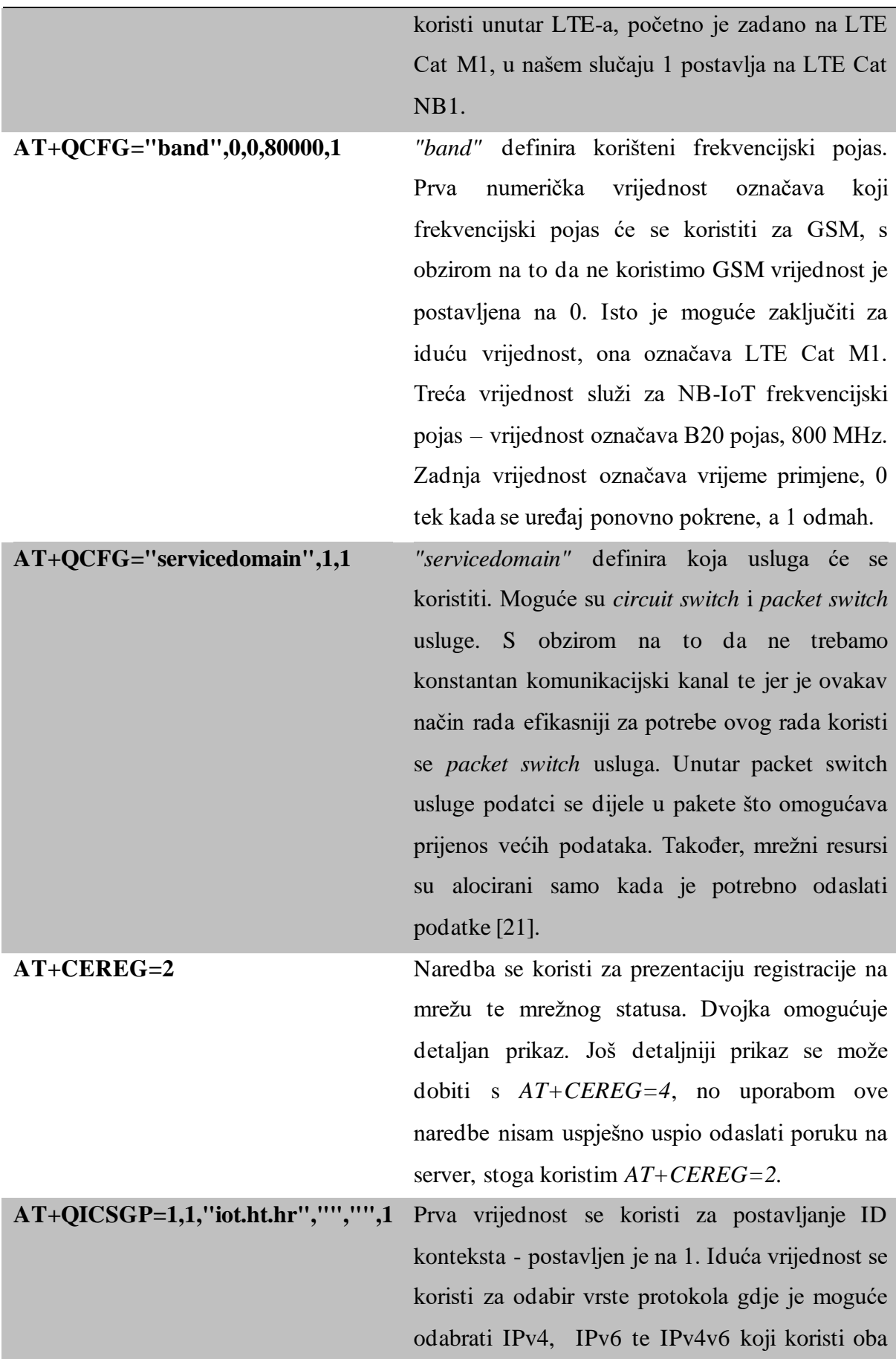

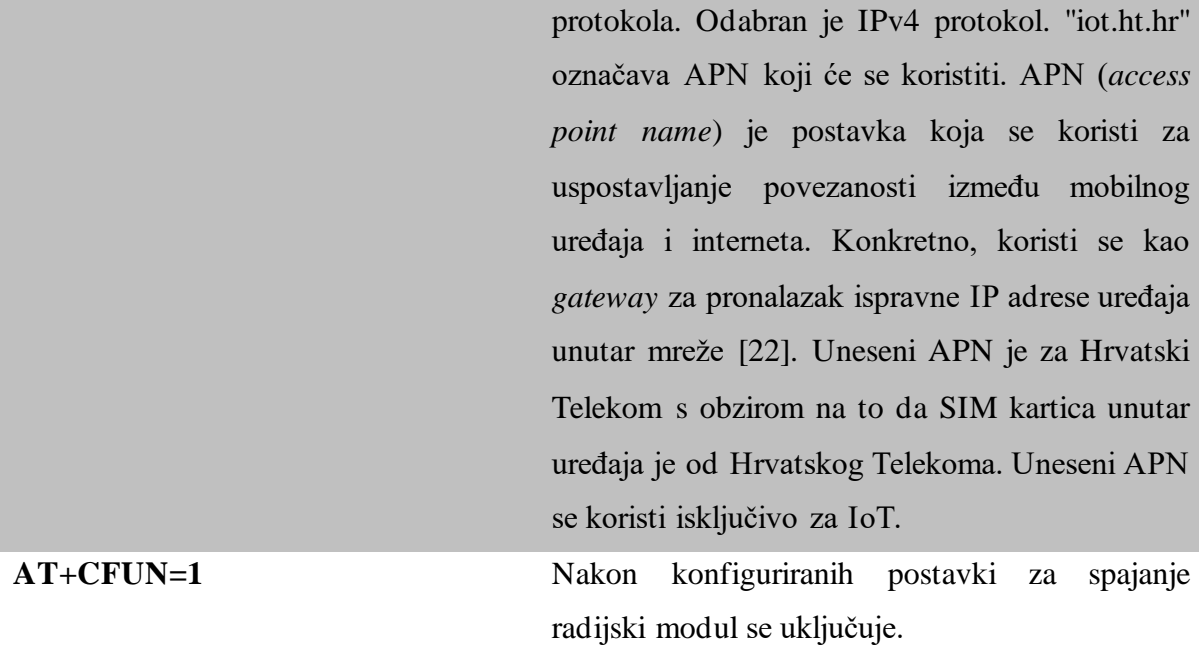

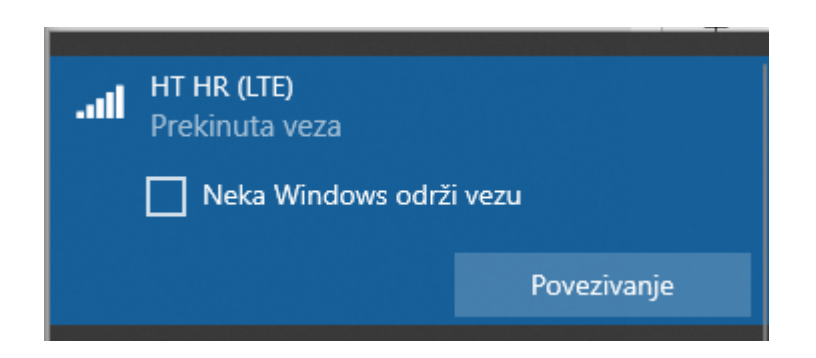

Sl. 4.1. Mobilna (NB-IoT) mreža unutar mrežnog izbornika na računa la

Nakon pokretanja navedene skripte moguće je uočiti da se uređaj povezao s mobilnom mrežom s obzirom na to da se na računalu unutar mrežnog izbornika pojavila mobilna mreža (Sl. 4.1). Postavka "Neka Windows održi vezu" mora biti isključena jer može doći do curenja podataka prema NB-IoT mreži. To je moguće provjeriti no prvo trebamo dobiti trenutnu IP adresu uređaja. S obzirom na to da je uređaj spojen na mobilnu mrežu on nema konstantnu IP adresu već se dinamički mijenja. Prilikom spajanja na mrežu uređaj dobije jednu od IP adresa koje su slobodne za upotrebu. Adresa se mijenja kada se uređaj spoji ili odspoji na mrežu te se može periodički promijeniti. Na slici 4.2. nalazi se IP adresa uređaja. Uporabom *Wireshark* softvera moguće je vidjeti curenje podataka mobilne mreže bez odašiljanja podataka naredbama (Sl. 4.3.). Isključivanjem navedene postavke ne dolazi do curenja podataka te nema odstupanja unutar softvera.

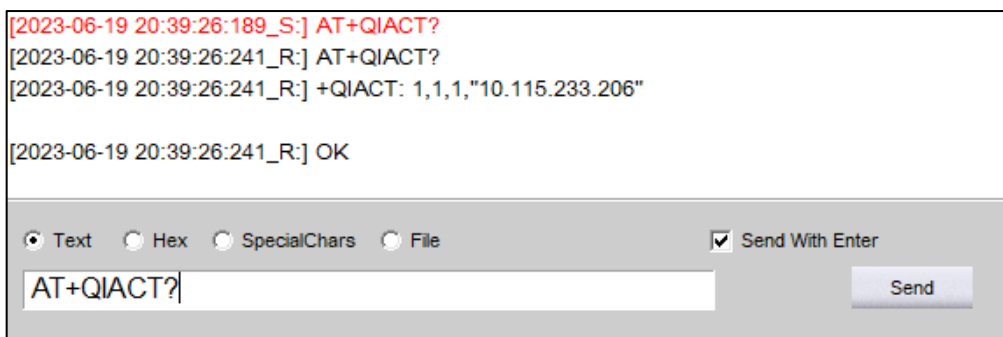

Sl. 4.2. IP adresa uređaja

| 9 3.405552  | 10.115.233.206    | 31, 1987 - 10, 102  | <b>TCP</b>  | 151 [TCP Retransmission] $18012 \rightarrow 80$ [PSH, ACK] Seq=1 Ack=1 Win=64896 Len=111 |
|-------------|-------------------|---------------------|-------------|------------------------------------------------------------------------------------------|
| 10 3.710378 | 11. IL. 200, 170  | 10.115.233.206      | ICMP        | 56 Time-to-live exceeded (Time to live exceeded in transit)                              |
| 11 4.517322 | 10.115.233.206    | 2196 2505 2505 2506 | <b>SSDP</b> | 165 M-SEARCH * HTTP/1.1                                                                  |
| 12 5.079389 |                   | 10.115.233.206      | ICMP        | 56 Time-to-live exceeded (Time to live exceeded in transit)                              |
| 13 5.165179 | 31. 1977. A. TUL  | 10.115.233.206      | <b>TCP</b>  | 40 80 → 18012 [ACK] Seq=1 Ack=112 Win=28591 Len=0                                        |
| 14 5.478509 | 13.187.A.SZ       | 10.115.233.206      | <b>HTTP</b> | 579 HTTP/1.1 200 OK (text/plain)                                                         |
| 15 5.481360 | 10.115.233.206    | 23. 1977 St. TOP    | <b>TCP</b>  | 40 18012 → 80 [FIN, ACK] Seq=112 Ack=540 Win=65504 Len=0                                 |
| 16 5.543489 | 19. 1987. A. N.I. | 10.115.233.206      | TCP         | 40 80 → 18012 [FIN, ACK] Seq=540 Ack=112 Win=28591 Len=0                                 |
| 17 5.544273 | 10.115.233.206    |                     | <b>TCP</b>  | 40 18012 → 80 [RST, ACK] Seg=113 Ack=541 Win=0 Len=0                                     |

Sl. 4.3. Curenje podataka na mobilnoj mreži

## <span id="page-25-0"></span>**4.2. Odašiljanje poruka preko UDP i TCP protokola**

#### **4.2.1. Odašiljanje poruka preko UDP-a**

<span id="page-25-1"></span>Naredba *AT+QIOPEN* otvara socket vezu, gdje je moguće odrediti tip veze (TCP ili UDP). Unose se parametri za ID konteksta, ID veze, protokol veze, IP adresu ili domenu te port preko kojeg se veza ostvaruje. Nakon što se veza uspostavi moguće je preko naredbi *AT+QISEND* ili *AT+QISENDEX* poslati poruku. Naredbe se razlikuju po formatu odašiljanja poruka, gdje *AT+QISEND* naredba omogućava direktan način odašiljanja (sve dok se manualno ne prekine operacija slanja), a *AT+QISENDEX* odašilje jednu po jednu poruku u heksadecimalnom formatu.

| [2023-07-25 00:30:25:226_S:] AT+QIOPEN=1,0,"UDP","207.154.207.120",48569 |
|--------------------------------------------------------------------------|
| [2023-07-25 00:30:25:289_R:] AT+QIOPEN=1,0,"UDP","207.154.207.120",48569 |
| [2023-07-25 00:30:25:289 R:] OK                                          |
|                                                                          |
| [2023-07-25 00:30:25:289_R:] +QIOPEN: 0,0                                |
| [2023-07-25 00:30:28:211_S:] AT+QISENDEX=0,"4d6573736167652031",2        |
| [2023-07-25 00:30:28:270_R:] AT+QISENDEX=0,"4d6573736167652031",2        |
| [2023-07-25 00:30:28:270_R:] SEND OK                                     |
| [2023-07-25 00:30:33:667_S:] AT+QISENDEX=0,"4d6573736167652031",2        |
| [2023-07-25 00:30:33:722_R:] AT+QISENDEX=0,"4d6573736167652031",2        |
| [2023-07-25 00:30:33:722_R:] SEND OK                                     |
|                                                                          |

Sl. 4.4. Odašiljanje poruka preko UDP veze

Sl. 4.5. Prikaz poruka na serverskoj strani

Na slikama 4.4. i 4.5. prikazan je proces odašiljanja poruka na globalni server. Dvaput je odaslana poruka u heksadecimalnom formatu ("4d6573736167652031") značenja "Message 1". Kad je proces slanja poruka gotov potrebno je zatvoriti komunikacijski kanal (*AT+QICLOSE=0,2*).

#### **4.2.2. Odašiljanje podataka iz datoteke**

<span id="page-26-0"></span>S obzirom na to da modul nema mogućnost slanja sam po sebi datoteke (ili podataka unutar datoteke) dok je otvorena TCP/UDP veza potrebno je kombinirati različite tehnologije. Upravo zbog navedenih ograničenja ovaj modul najčešće se ne koristi samostalno, već se ukomponira unutar nekog uređaja. U sklopu ovog diplomskog rada koristit će se Python skripta za dohvaćanje i odašiljanje podataka. Ovakav način simulira realne situacije gdje se koriste drugi kontroleri kao Arduino, Raspberry Pi, nRF52840 i sl.. Skripta se zasniva na uporabi Python biblioteke *serial* pomoću koje će se direktno slati *AT* naredbe na uređaj. Prije svega potrebno je konfigurirati pristup serijskom portu (Sl. 4.6.).

Konfiguracija serijskog porta ser = serial.Serial('COM11', baudrate=115200, bytesize=8, stopbits=1, timeout=1, parity='N')

Sl. 4.6. Konfiguracija za pristup serijskom portu

Definiran je port 11 te ostale vrijednosti su iste koje se koriste kao i kod QNavigator softvera. Ostatak skripte koriste iste *AT* naredbe za spajanje na mobilnu mrežu i odašiljanje poruka. Uz osnovne *AT* naredbe dodani su serijski odgovori kojim je lakše testirati program te su na pojedina mjesta dodane vremenske pauze kako bi uređaj mogao uspješno inicijalizirati naredbe. Na nekim mjestima unutar koda bez vremenskih pauza može doći do grešaka. Na slici 4.7. se nalazi primjer blok koda koji koristi serijsko sučelje.

```
ser.write(b'AT+CFUN=1\r\n')
response = ser.read(2048).decode('utf-8').strip()
print(response)
print("Uključivanje radijskog modula")
time.sleep(5)
```
Sl. 4.7. Slanje AT naredbi kroz serijsko sučelje

Za slanje naredbe na serijsko sučelje koristi se inicijalizirani objekt (Sl. 4.6.) i funkcija *write*. S obzirom na to da svi znakovni nizovi (stringovi) u Python jeziku su početno zadani u *unicode* formatu potrebno ih je formatirati u znakovni niz bajtova (engl. *byte strings*). Navedeno se u Python programskom jeziku može postići postavljanjem slova 'b' pred znak navodnika niza ili korištenjem funkcije *encode*. Suprotno tome, za varijablu *response* koristimo decode kako bi se serijski odgovor formatirao u *unicode* format znakovnih nizova. U primjeru sa slike funkcija *sleep* koristi se za pauziranje programa kako bi se *AT* naredba za uključivanje radijskog modula mogla pravilno izvesti. Na slici 4.8. nalazi se testni prikaz dobivenih poruka na server korištenjem UDP protokola i *AT+QISENDEX* naredbe iz prošlog poglavlja.

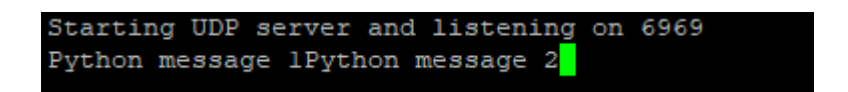

Sl. 4.8. Konfiguracija za pristup serijskom portu

Koristeći istu Python skriptu sa strane *AT* naredbi će se odašiljati simulacija podataka senzora koji se nalaze unutar datoteke. Kako bi bilo moguće odašiljati podatke iz datoteke potrebno je pristupiti datoteci (Sl. 4.9.).

```
Otvori datoteku i dodaj njen sadržaj u varijablu (string format)
sensorFile = open(r"D:\test\sensor.txt", 'r')
fileData = str(sensorFile.read())sensorFile.close()
encodedData = fileData.encode()hexString = encodedData.hex()messageAT = "AT+QISENDEX=0,"'+hexString+''', 2\rr\n
```
Sl. 4.9. Konfiguracija za pristup serijskom portu

Koristeći funkciju *open* otvara se datoteka. Potrebno je proslijediti putanju datoteke te koja će se operacija izvoditi, u ovom slučaju operacija *read* odnosno čitanja sadržaja datoteke. Prije putanje dodano je slovo 'r' koje održava pravilan format putanje (*raw string*) tako što svi znakovi navodnika ili kosih crta ostaju u izvornom obliku. Unutar varijable *fileData* se sprema očitan sadržaj datoteke. Sadržaj se formatira da bude u heksadecimalnom formatu za *AT+QISENDEX* naredbu. Nakon formatiranja sadržaj se šalje kao što je prikazano na slici 4.10..

```
#Odašiljanje poruke
ser.write(messageAT.encode())
response = ser.read(2048).decode('utf-8').strip()
print(response)
print("Poruka odaslana")
```
Sl. 4.10. Odašiljanje sadržaja iz datoteke

Nakon odašiljanja, ako je uređaj (te server) ispravno konfiguriran podatci bi trebali stići na server (Sl. 4.11.).

```
root@ubuntu-s-lvcpu-512mb-10gb-fral-01:~/servers/udp# ./server.sh 6969
Starting UDP server and listening on 6969
Temperature is: 40C degrees, humidity is 12%
```
Sl. 4.11. Prikaz poslanog sadržaja na serveru

Neke od češćih grešaka koje se mogu dogoditi u ovom procesu su:

- netočno postavljen port
- netočno formatirana poruka (heksadekadski, vrsta znakovnog niza)
- netočan sadržaj *AT* naredbe (gubljenje točnog formata naredbe operacijama znakovnih nizova unutar Python-a)
- slanje pojedinih *AT* naredbi bez vremenskog razmaka
- netočno konfiguriran server
- netočna konfiguracija mrežnih (i ostalih) postavki na Quectel BG96 razvojnom okruženju

#### **4.2.3. Odašiljanje poruka preko HTTP protokola**

<span id="page-29-0"></span>Koristeći HTTP protokol moguće je poslati podatke na server te od navedenih metoda ova ima adekvatniji pristup. Za testiranje ove metode potrebno je bilo podići vlastiti server za testiranje i razvoj. Na server se spaja preko PuTTY softvera i SSH protokola (Sl. 4.12).

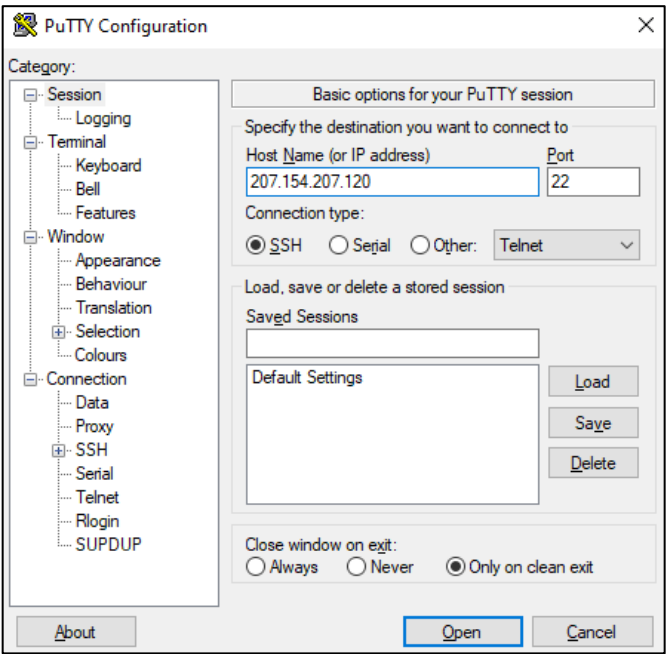

Sl. 4.12. Spajanje na server preko PuTTY softvera

Za vezu sa serverom potrebno je unijeti odgovarajuću IP adresu i port. Port za SSH je 22 (između FTP porta – 21 i Telnet porta – 23). SSH (engl. *Secure Shell*) protokol zasniva se na klijent-server modelu, gdje se konekcija ostvaruje koristeći SSH klijent za spajanje na SSH server. Koristi javne ključeve za autentifikaciju korisnika što ostvaruje sigurnu razinu automatizacije. Protokol se koristi za siguran prijenos podataka, upravljanje uređajima na daljinu, tuneliranje te prosljeđivanje portova (engl. *Port Forwarding*) [23]. Nakon uspješno otvorene veze potrebna je autentifikacija kako bi proces spajanja na server bio izvršen (Sl. 4.13).

```
图 root@ubuntu-s-1vcpu-512mb-10gb-fra1-01:~
                                                                        \Box\timeslogin as: root
  root@207.154.207.120's password:
Welcome to Ubuntu 22.04.2 LTS (GNU/Linux 5.15.0-67-generic x86 64)
 * Documentation: https://help.ubuntu.com
 * Management:
                 https://landscape.canonical.com
 * Support:
                  https://ubuntu.com/advantage
 System information as of Sun Jul 23 08:30:09 UTC 2023
 System load: 0.0
                                 Users logged in:
 Usage of /: 28.8% of 9.51GB IPv4 address for eth0: 207.154.207.120
 Memory usage: 43%
                                IPv4 address for eth0: 10.19.0.5
 Swap usage: 0%
                                 IPv4 address for ethl: 10.114.0.2
 Processes:
               93
 * Introducing Expanded Security Maintenance for Applications.
  Receive updates to over 25,000 software packages with your
  Ubuntu Pro subscription. Free for personal use.
    https://ubuntu.com/pro
Expanded Security Maintenance for Applications is not enabled.
```
Sl. 4.13. Autentifikacija na serveru

Backend odnosno serverska strana implementirana je preko Node.js razvojnog okruženja. Definirane su dvije jednostavne rute POST i GET, koje služe za dohvaćanje podataka (Sl. 4.14.).

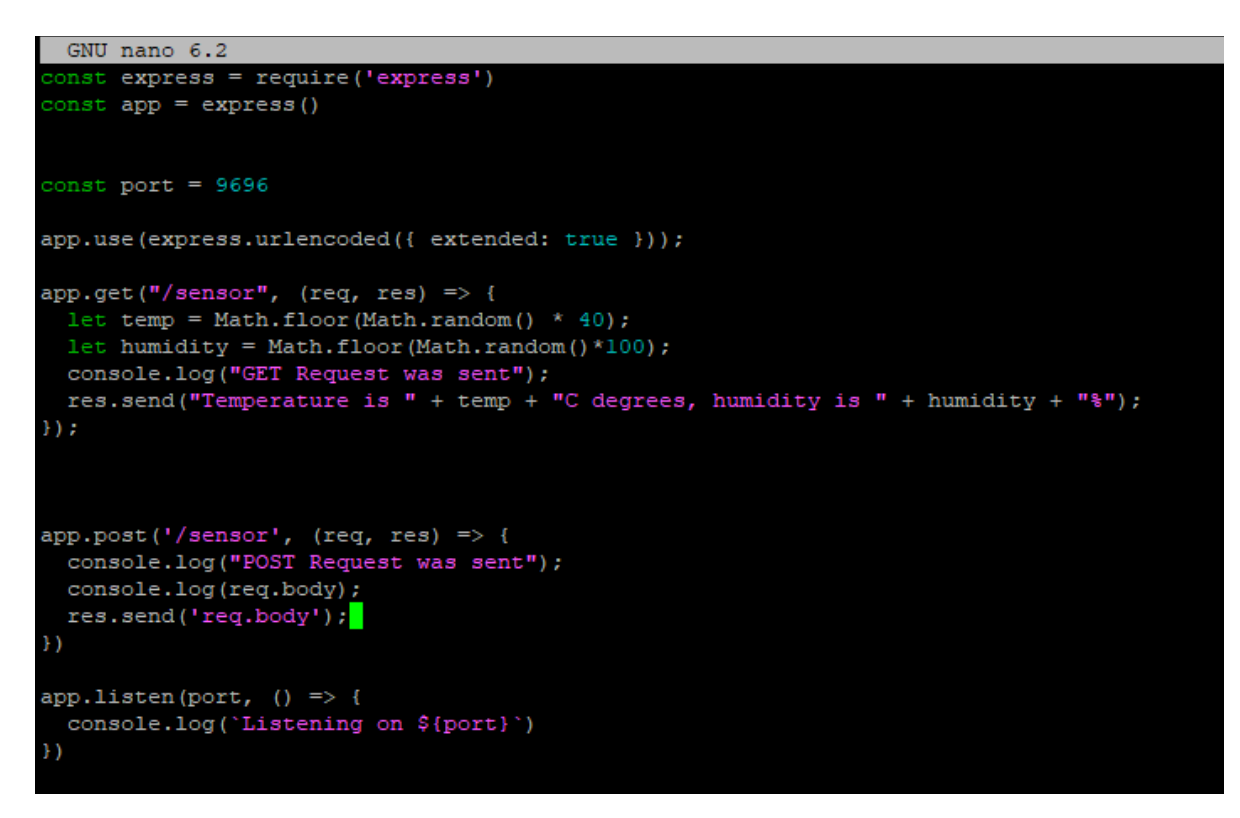

Sl. 4.14. Implementirane rute u Node.js razvojnom okruženju

Unutar koda definiran je port 9696, na kojem će se slušati HTTP zahtjevi. Za parsiranje formata koji Quectel BG96 modul šalje dodana je linija koda - *app.use(express.urlencoded({ extended: true }));*. Koristeći *AT* naredbe moguće je promijeniti ovu postavku na razvojnom okruženju modela, no početno je zadan tip podataka (engl. *Content-type*) *application/x-www-formurlencoded*. Ovakav format koristi se za slanje podataka u jednom bloku HTTP tijela [24]. GET ruta sadrži dvije varijable *temp* i *humidity* sa slučajnim vrijednostima koje simuliraju vrijednosti senzora. Varijable su kasnije dodane unutar tijela HTTP poruke preko *res.send* naredbe. POST ruta je slična, no ona po sebi ne dohvaća podatke već se koristi za slanje podataka na server. Za testiranje su definirane pojedine poruke u konzoli. Prilikom konfiguracije parametara za HTTP tip podataka se može postaviti na: *application/x-www-form-urlencoded*, *text/plain*, *application/octet-stream* i *multipart/form-data*. Tip podataka treba točno namjestiti ovisno prema potrebi koristeći *AT+QHTTPCFG= "contenttype",<0-3 indeks za tip podatka>,* jer može doći do problema prilikom rada s podatcima. Tijekom konfiguracije također je potrebno namjestiti PDP kontekst, zaglavlja (odgovora i zahtjeva) te SSL kontekst ako se koristi HTTPS protokol (Sl. 4.15.).

| [2023-07-24 19:39:34:873_S:] AT+QHTTPCFG="contextid",1          |
|-----------------------------------------------------------------|
| [2023-07-24 19:39:34:935_R:] AT+QHTTPCFG="contextid",1          |
| [2023-07-24 19:39:34:935 R:] OK                                 |
| [2023-07-24 19:39:42:545_S:] AT+QHTTPCFG="responseheader",1     |
| [2023-07-24 19:39:42:601_R:] AT+QHTTPCFG="responseheader",1     |
| [2023-07-24 19:39:42:601_R:] OK                                 |
| [2023-07-24 19:40:28:753_S:] AT+QHTTPCFG="requestheader", 0     |
| [2023-07-24 19:40:28:808_R:] AT+QHTTPCFG="requestheader", 0     |
| [2023-07-24 19:40:28:808_R:] OK                                 |
| [2023-07-24 19:40:37:769_S:] AT+QIACT?                          |
| [2023-07-24 19:40:37:837_R:] AT+QIACT?                          |
| [2023-07-24 19:40:37:837_R:] OK                                 |
| [2023-07-24 19:40:42:657_S:] AT+QICSGP=1,1, "UNINET", "", ",1   |
| [2023-07-24 19:40:42:716_R:] AT+QICSGP=1,1, "UNINET", "", "", 1 |
| [2023-07-24 19:40:42:716_R:] OK                                 |
| [2023-07-24 19:40:46:161_S:] AT+QICSGP=1,1,"iot.ht.hr","","",1  |
| [2023-07-24 19:40:46:218_R:] AT+QICSGP=1,1,"iot.ht.hr","","",1  |
| [2023-07-24 19:40:46:218_R:] OK                                 |
| [2023-07-24 19:40:51:321_S:] AT+QIACT=1                         |
| [2023-07-24 19:40:51:388_R:] AT+QIACT=1                         |
| [2023-07-24 19:40:51:388_R:] OK                                 |
| [2023-07-24 19:40:56:377_S:] AT+QIACT?                          |
| [2023-07-24 19:40:56:442_R:] AT+QIACT?                          |
| [2023-07-24 19:40:56:442_R:] +QIACT: 1,1,1,"10.122.231.28"      |

Sl. 4.15. Konfiguracija parametara za HTTP server

Nakon postavljanja inicijalnih parametara i putanje servera šalje se HTTP zahtjev. Na slici 4.16. nalazi se skripta za slanje GET HTTP zahtjeva koja se nadovezuje na postavljenu konfiguraciju. *AT+QHTTPURL* naredba se koristi za postavljanje mrežne adrese koja se koristi, prvi parametar se odnosi na broj simbola koji se nalazi u URL-u, a drugi na *timeout* vrijeme u sekundama nakon kojeg se isključuje veza. Unutar konzole programa nakon ove sekvence se automatski ispisuje riječ "CONNECT" koja označava mogućnost unosa mrežne adrese u konzolu. *AT+QHTTPGET = 80* naredba šalje GET zahtjev s *timeout* vremenom od 80 s. Na slici je zahtjev prikazan uspješnim što je moguće zaključiti odzivom *+QHTTPGET: 0, 200, 32*. Podatci su preuzeti sa servera te ispisani u *application/x-www-form-urlencoded* formatu.

```
[2023-07-23 10:04:20:681_R:] +QHTTPGET: Http socket connect error
[2023-07-23 10:06:26:374_S:] AT+QHTTPURL=34,300
[2023-07-23 10:06:26:440 R:] AT+QHTTPURL=34,300
[2023-07-23 10:06:26:440_R:] CONNECT
[2023-07-23 10:06:35:350 S:] http://207.154.207.120:9696/sensor
[2023-07-23 10:06:35:352_R:] DSR:0 CTS:0 RI:0 (DCD:1)
[2023-07-23 10:06:35:410 R:] OK
[2023-07-23 10:06:43:390_S:] AT+QHTTPGET=80
[2023-07-23 10:06:43:392_R:] DSR:0 CTS:0 RI:0 (DCD:0)
[2023-07-23 10:06:43:446_R:] AT+QHTTPGET=80
[2023-07-23 10:06:43:446_R:] OK
[2023-07-23 10:06:44:912_R:] +QHTTPGET: 0,200,32
[2023-07-23 10:07:07:014_S:] AT+QHTTPREAD=80
[2023-07-23 10:07:07:078_R:] AT+QHTTPREAD=80
[2023-07-23 10:07:07:078_R:] CONNECT
[2023-07-23 10:07:07:078_R:] HTTP/1.1 200 OK
[2023-07-23 10:07:07:078_R:] X-Powered-By: Express
[2023-07-23 10:07:07:078_R:] Content-Type: text/html; charset=utf-8
[2023-07-23 10:07:07:078_R:] Content-Length: 32
[2023-07-23 10:07:07:078_R:] ETag: W/"20-qRWrYVtGTICAT0UaejRQ8NuN+QY"
[2023-07-23 10:07:07:078_R:] Date: Sun, 23 Jul 2023 08:06:44 GMT
[2023-07-23 10:07:07:078_R:] Connection: keep-alive
[2023-07-23 10:07:07:078_R:] Keep-Alive: timeout=5
[2023-07-23 10:07:07:078_R:] Temperature is6C, humidity is84%
[2023-07-23 10:07:07:078_R:] OK
[2023-07-23 10:07:07:078_R:] +QHTTPREAD: 0
```
Sl. 4.16. Slanje GET zahtjeva

Kako bi bilo moguće odaslati dobivene podatke potrebno ih je spremiti u datoteku (Sl. 4.17.).

```
[2023-07-24 20:01:21:753_R:] +QHTTPGET: 0,200,42
[2023-07-24 20:01:43:393_S:] AT+QHTTPREADFILE="sensor.txt",80
[2023-07-24 20:01:43:460_R:] AT+QHTTPREADFILE="sensor.txt",80
[2023-07-24 20:01:43:460_R:] OK
```
Sl. 4.17. Spremanje dobivenih podataka u datoteku na Quectel razvojnom okruženju

Ako datoteka slučajno nije spremljena na UFS (engl. *User File Storage*) potrebno ju je premjestiti odnosno prenijeti na korisnički dio memorije kako bi se operacije nad datotekom mogle izvršiti. Da se podatci prenesu na HTTP konfiguriran server ovim načinom potrebno je poslati HTTP POST zahtjev (Sl. 4.18.).

```
[2023-07-24 20:02:31:985_S:] AT+QHTTPPOSTFILE="sensor.txt",80
[2023-07-24 20:02:32:052_R:] AT+QHTTPPOSTFILE="sensor.txt",80
[2023-07-24 20:02:32:052_R:] OK
[2023-07-24 20:02:33:838_R:] DSR:0 CTS:0 (RI:1) DCD:0
[2023-07-24 20:02:33:892_R:] +QHTTPPOSTFILE: 0,200,12
[2023-07-24 20:02:33:956_R:] DSR:0 CTS:0 (RI:0) DCD:0
```
Sl. 4.18. Slanje POST zahtjeva

POST zahtjev se šalje preko *AT+QHTTPOSTFILE* naredbe. Potrebno je unijeti željeno ime datoteke za prijenos (koja se nalazi na UFS) te *timeout* vrijeme. Na sl. 4.19. nalazi se prikaz serverske konzole koja prikazuje kako su zahtjevi obrađeni na serverskoj strani.

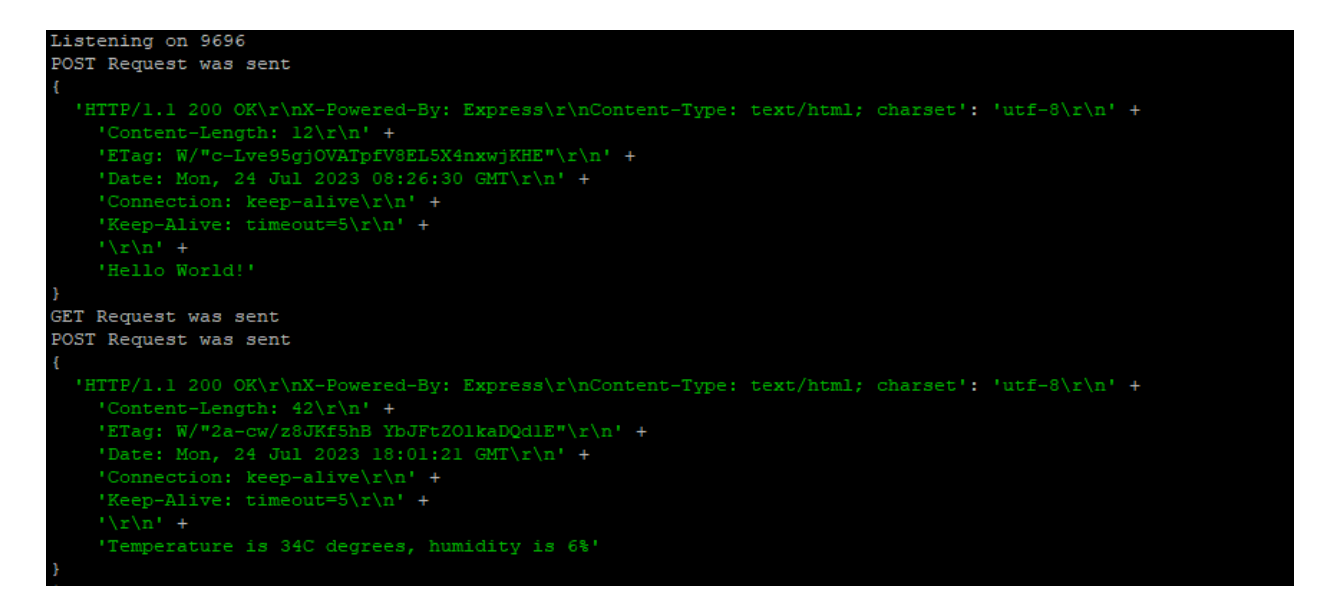

Sl. 4.19. Slanje POST zahtjeva

Kao što je definirano u postavkama servera, server sluša zahtjeve na portu 9696. Prvi POST zahtjev je bio probni zahtjev, dok drugi prikazuje spremljene i odaslane podatke simulacije senzora. Da bi se uspostavila pravilna konekcija i upotreba protokola, kao u primjeru, potrebno je bilo testirati brojne opcije sa strane modula i servera. Neke od grešaka tijekom uspostavljanja HTTP zahtjeva:

- HTTP/S DNS nepravilan server (ili unos mrežne adrese) za pojedine HTTP zahtjeve (Sl. 4.20.)
- HTTP/S timeout nedovoljno vremena za izvršavanje zahtjeva (Sl. 4.21.)
- HTTP/S socket close nije pokrenut server (ili je ugašen tijekom zahtjeva)
- HTTP/S busy slanje drugih zahtjeva dok prvobitni nije istekao

```
[2023-07-22 15:43:14:647_R:] OK
[2023-07-22 15:43:31:400_S:] AT+QHTTPGET=80
[2023-07-22 15:43:31:402_R:] DSR:0 CTS:0 RI:0 (DCD:0)
[2023-07-22 15:43:31:452 R:] AT+QHTTPGET=80
[2023-07-22 15:43:31:452_R:] OK
[2023-07-22 15:44:23:510_R:] +QHTTPGET: Http DNS error
```
#### Sl. 4.20. HTTP DNS greška

```
[2023-07-22 15:40:38:487 S:] AT+QHTTPURL=34,80
[2023-07-22 15:40:38:548_R:] AT+QHTTPURL=34,80
[2023-07-22 15:40:38:548 R:] CONNECT
[2023-07-22 15:41:03:486_S:] http://207.154.207.120:9696/sensor
[2023-07-22 15:41:03:489_R:] DSR:0 CTS:0 RI:0 (DCD:1)
[2023-07-22 15:41:03:551 R:] OK
[2023-07-22 15:41:23:103_S:] AT+QHTTPGET=80
[2023-07-22 15:41:23:105_R:] DSR:0 CTS:0 RI:0 (DCD:0)
[2023-07-22 15:41:23:165_R:] AT+QHTTPGET=80
[2023-07-22 15:41:23:165_R:] OK
[2023-07-22 15:42:43:166_R:] +QHTTPGET: Http timeout
```
Sl. 4.21. HTTP timeout greška

#### **4.2.4. Odašiljanje poruke preko TCP-a i usporedba s UDP protokolom**

<span id="page-35-0"></span>Odašiljanje poruka TCP protokolom je vremenski duže nego kod UDP protokola jer je potrebno potvrditi autentičnost poruke, zaštititi podatke i osigurati njihov sadržaj. Proporcionalno tome, veličina TCP poruke je veća nego kod UDP poruke. S obzirom na to da jedna od najvećih prednosti uporabe Quectelovog BG96 modula je niska energetska razina potrošnje treba obratiti pozornost kolika je vremenska razlika između korištenih protokola. Preko QNavigator softvera testirat će se vrijeme odziva poslanih poruka. Kako bi se poslala TCP poruka potrebno je otvoriti konekciju s *AT+QIOPEN* naredbom gdje se unosi TCP parametar (Sl. 4.22.).

[2023-07-26 10:43:01:979\_S:] AT+QIOPEN=1,0,"TCP","207.154.207.120",5545 [2023-07-26 10:43:02:032\_R:] AT+QIOPEN=1,0,"TCP","207.154.207.120",5545 [2023-07-26 10:43:02:032\_R:] OK

[2023-07-26 10:43:09:897\_R:] +QIOPEN: 0,0

Sl. 4.21. Spajanje na TCP server

Proces odašiljanja poruka ostaje isto kao kod UDP protokola s *AT+QISENDEX* ili *AT+QISEND* naredbom (Sl. 4.22.).

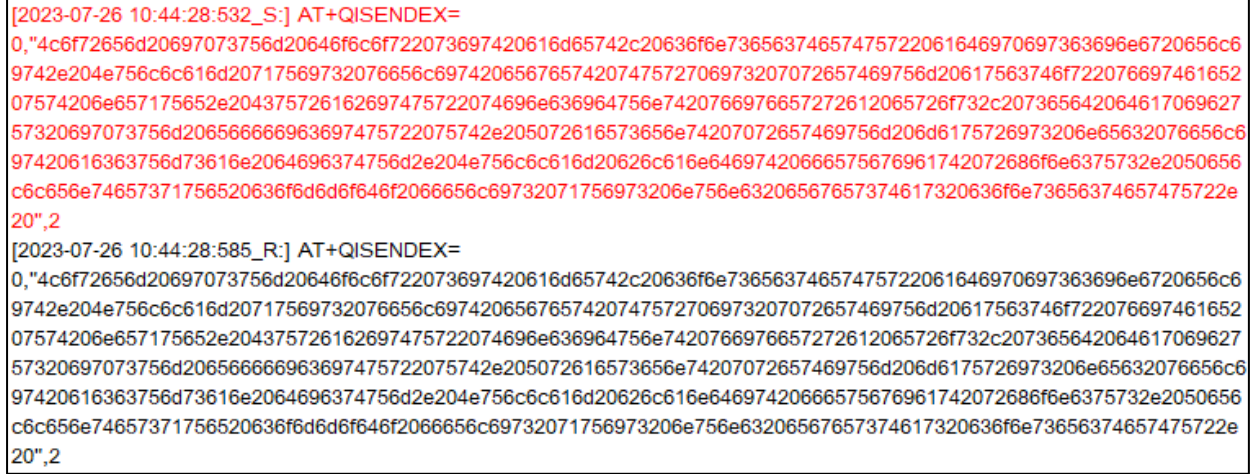

Sl. 4.22. Odaslana poruka preko TCP protokola

Na slici 4.22. može se vidjeti vrijeme odgovora poruke. Za ovu poruku korištenjem TCP protokola potrebno je bilo 53 ms da se pošalje i primi odgovor nazad. Isti sadržaj poruke će se odaslati na UDP mreži (Sl. 4.23.).

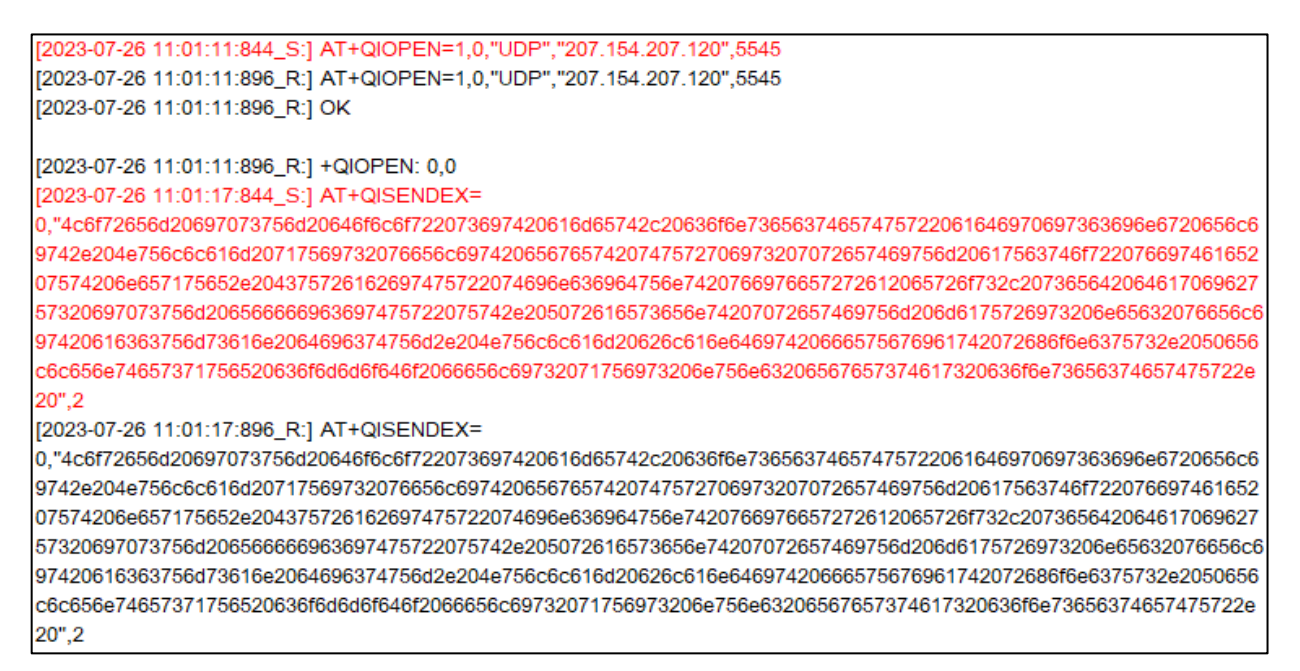

Sl. 4.23. Odaslana poruka preko UDP protokola

Za poruku s istim sadržajem je trebalo 52 ms. Poruke s kraćim tekstualnim sadržajem trebale su jednako vremena kod oba protokola. Ovaj proces mjerenja nije nužno najispravniji te za veće količine podataka (gdje nije toliko bitna pouzdanost) UDP protokol ima prednost. Nakon slanja poruke "Message 1" na lokalni server, koristeći Wireshark alat moguće je usporediti veličine poslanih paketa unutar mreže. Slika 4.24. i 4.25. prikazuju veličine UDP i TCP paketa.

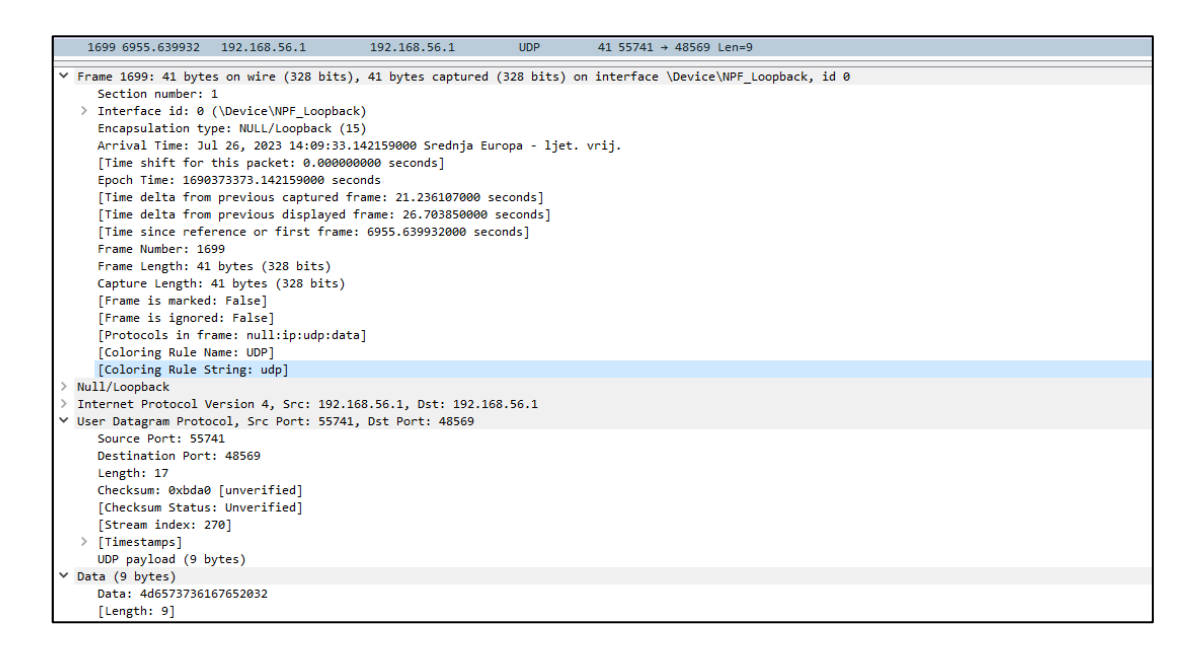

Sl. 4.24. Odaslan UDP paket

| 1674 6928.417648                                                    | 192.168.56.1                                                                        | 192.168.56.1                                                                           | <b>TCP</b> | 52 21381 + 5545 [SYN] Seq=0 Win=65495 Len=0 MSS=65495 SACK PERM                                                 |  |
|---------------------------------------------------------------------|-------------------------------------------------------------------------------------|----------------------------------------------------------------------------------------|------------|----------------------------------------------------------------------------------------------------|--|
| 1675 6928.417745                                                    | 192.168.56.1                                                                        | 192.168.56.1                                                                           | <b>TCP</b> | 52 5545 → 21381 [SYN, ACK] Seq=0 Ack=1 Win=65495 Len=0 MSS=65495 SACK PERM                                      |  |
| 1676 6928.417814 192.168.56.1                                       |                                                                                     | 192.168.56.1                                                                           | <b>TCP</b> | 44 21381 → 5545 [ACK] Seq=1 Ack=1 Win=65495 Len=0                                                               |  |
| 1677 6928.431421 192.168.56.1                                       |                                                                                     | 192.168.56.1                                                                           | <b>TCP</b> | 53 21381 → 5545 [PSH, ACK] Seg=1 Ack=1 Win=65495 Len=9[Malformed Packet]                                        |  |
| 1678 6928.431450 192.168.56.1                                       |                                                                                     | 192.168.56.1                                                                           | <b>TCP</b> | 44 5545 → 21381 [ACK] Seq=1 Ack=10 Win=65486 Len=0                                                              |  |
| 1679 6928.932590 192.168.56.1                                       |                                                                                     | 192.168.56.1                                                                           | <b>TCP</b> | 44 21381 + 5545 [FIN, ACK] Seq=10 Ack=1 Win=65495 Len=0                                                         |  |
| 1680 6928.932632 192.168.56.1                                       |                                                                                     | 192.168.56.1                                                                           | <b>TCP</b> | 44 5545 + 21381 [ACK] Seq=1 Ack=11 Win=65486 Len=0                                                              |  |
| 1681 6928.935967                                                    | 192.168.56.1                                                                        | 192.168.56.1                                                                           | <b>TCP</b> | 44 5545 → 21381 [FIN, ACK] Seq=1 Ack=11 Win=65486 Len=0                                                         |  |
| 1682 6928.936082 192.168.56.1                                       |                                                                                     | 192.168.56.1                                                                           | <b>TCP</b> | 44 21381 → 5545 [ACK] Sea=11 Ack=2 Win=65495 Len=0                                                              |  |
|                                                                     |                                                                                     |                                                                                        |            | Y Frame 1677: 53 bytes on wire (424 bits), 53 bytes captured (424 bits) on interface \Device\NPF Loopback, id 0 |  |
| Section number: 1                                                   |                                                                                     |                                                                                        |            |                                                                                                    |  |
|                                                                     | > Interface id: 0 (\Device\NPF Loopback)                                            |                                                                                        |            |                                                                                                    |  |
|                                                                     | Encapsulation type: NULL/Loopback (15)                                              |                                                                                        |            |                                                                                                    |  |
|                                                                     |                                                                                     | Arrival Time: Jul 26, 2023 14:09:05.933648000 Srednja Europa - ljet. vrij.             |            |                                                                                                    |  |
|                                                                     | [Time shift for this packet: 0.000000000 seconds]                                   |                                                                                        |            |                                                                                                    |  |
|                                                                     | Epoch Time: 1690373345.933648000 seconds                                            |                                                                                        |            |                                                                                                    |  |
|                                                                     |                                                                                     | [Time delta from previous captured frame: 0.013607000 seconds]                         |            |                                                                                                    |  |
|                                                                     |                                                                                     | [Time delta from previous displayed frame: 0.013607000 seconds]                        |            |                                                                                                    |  |
|                                                                     |                                                                                     |                                                                                        |            |                                                                                                    |  |
|                                                                     | [Time since reference or first frame: 6928.431421000 seconds]<br>Frame Number: 1677 |                                                                                        |            |                                                                                                    |  |
|                                                                     | Frame Length: 53 bytes (424 bits)                                                   |                                                                                        |            |                                                                                                    |  |
| Capture Length: 53 bytes (424 bits)                                 |                                                                                     |                                                                                        |            |                                                                                                    |  |
| [Frame is marked: False]                                            |                                                                                     |                                                                                        |            |                                                                                                    |  |
| [Frame is ignored: False]                                           |                                                                                     |                                                                                        |            |                                                                                                    |  |
|                                                                     | [Protocols in frame: null:ip:tcp:lbmsrs]                                            |                                                                                        |            |                                                                                                    |  |
| [Coloring Rule Name: TCP]                                           |                                                                                     |                                                                                        |            |                                                                                                    |  |
| [Coloring Rule String: tcp]                                         |                                                                                     |                                                                                        |            |                                                                                                    |  |
| Null/Loopback                                                       |                                                                                     |                                                                                        |            |                                                                                                    |  |
| V Internet Protocol Version 4, Src: 192.168.56.1, Dst: 192.168.56.1 |                                                                                     |                                                                                        |            |                                                                                                    |  |
| $0100  = Version: 4$                                                |                                                                                     |                                                                                        |            |                                                                                                    |  |
|                                                                     | $\ldots$ 0101 = Header Length: 20 bytes (5)                                         |                                                                                        |            |                                                                                                    |  |
|                                                                     |                                                                                     | > Differentiated Services Field: 0x00 (DSCP: CS0, ECN: Not-ECT)                        |            |                                                                                                    |  |
| Total Length: 49                                                    |                                                                                     |                                                                                        |            |                                                                                                    |  |
| Identification: 0xaef6 (44790)                                      |                                                                                     |                                                                                        |            |                                                                                                    |  |
|                                                                     | > 010.  = Flags: 0x2, Don't fragment                                                |                                                                                        |            |                                                                                                    |  |
|                                                                     | 0 0000 0000 0000 = Fragment Offset: 0                                               |                                                                                        |            |                                                                                                    |  |
| Time to Live: 128                                                   |                                                                                     |                                                                                        |            |                                                                                                    |  |
| Protocol: TCP (6)                                                   |                                                                                     |                                                                                        |            |                                                                                                    |  |
|                                                                     | Header Checksum: 0x0000 [validation disabled]                                       |                                                                                        |            |                                                                                                    |  |
|                                                                     | [Header checksum status: Unverified]                                                |                                                                                        |            |                                                                                                    |  |
| Source Address: 192.168.56.1                                        |                                                                                     |                                                                                        |            |                                                                                                    |  |
|                                                                     | Destination Address: 192.168.56.1                                                   |                                                                                        |            |                                                                                                    |  |
|                                                                     |                                                                                     |                                                                                        |            |                                                                                                    |  |
|                                                                     |                                                                                     | Transmission Control Protocol, Src Port: 21381, Dst Port: 5545, Seq: 1, Ack: 1, Len: 9 |            |                                                                                                    |  |

Sl. 4.24. Odaslani TCP paketi

UDP paket veličine je 41 B, a TCP paket koji nosi poruku iznosi 53 B. Naravno, ostali TCP paketi također utječu na proces slanja. Koristeći BG96, glavna prednost UDP protokola nad TCP protokolom za odašiljanje poruka je adaptabilnost sa PSM načinom rada. Nakon što se modul probudi te vrati u aktivno stanje TCP i UDP kontekst će biti izgubljen [8]. Kao što je već spomenuto UDP ne zahtijeva uspostavljanje veze (potrebno je samo proslijediti IP adresu i port), dok TCP zahtjeva te bi se veza trebala postaviti nanovo. U teoriji TCP protokol će trošiti više struje nego UDP zbog slanja *handshake* poruka te ACK paketa.

## <span id="page-39-0"></span>**5. MJERENJE POTROŠNJE STRUJE**

Koristeći USB tester UNI-T UT658B mjerit će se struja na razvojnom okruženju (Sl. 5.1.).

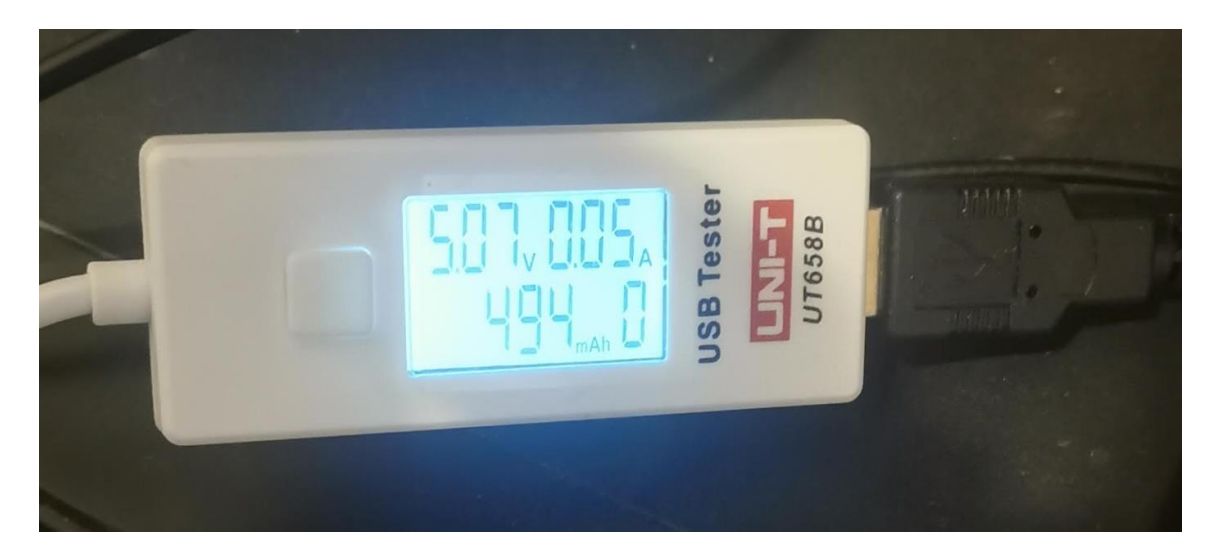

Sl. 5.1. UNI-T UT658B Usb Tester

Uređaj s jedne strane ima USB priključak, a s druge ima USB port unutar kojeg se UART priključak razvojnog okruženja spaja. Strujna razlučivost uređaja iznosi 0.01 A [25]. Vrijednost napona na USB portu kreće se u rasponu od 4.97 V do 5.12 V, što odgovara s obzirom na to da je zadana vrijednost napona na USB 2.0 priključku 5 V.

#### <span id="page-39-1"></span>**5.1. Aktivan način rada**

Izvorna vrijednost struje se kreće unutar raspona od 40 mA do 60 mA. Koristeći *AT+CFUN=0* za isključivanje ili *AT+CFUN=1* za uključivanje radijskog modula, vrijednost na trenutak skoči na 80 mA. Nakon *AT+CFUN=1* vrijednosti su u rasponu od 60 mA do 80 mA. Ove vrijednsti odgovaraju referentnim vrijednostima uređaja unutar dokumentacije. Struja na uređaju proporcionalna je frekvenciji slanja *AT* naredba na uređaj. Mjerit će se struja za različite korištene načine odašiljanja podataka.

#### **5.1.1. Odašiljanje UDP poruka**

<span id="page-40-0"></span>Nakon inicijalizirane veze za UDP protokol, slanjem poruke koristeći *AT+QISENDEX*  vrijednost skoči između 70 i 80 mA.

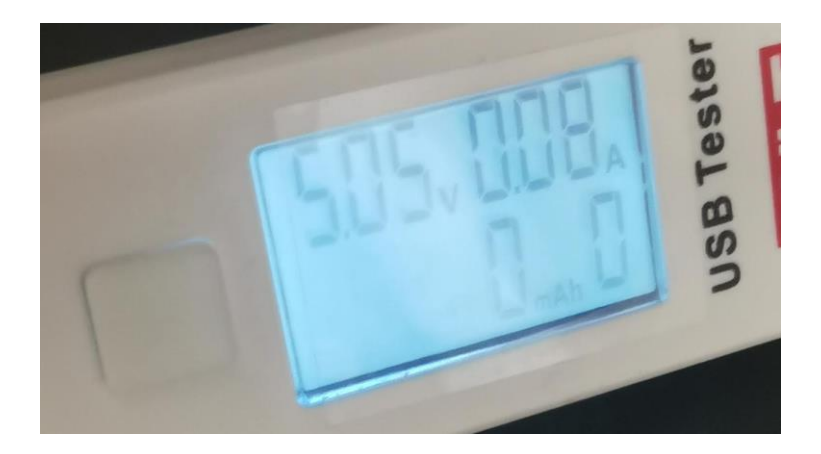

Sl. 5.2. Vrijednost struje nakon odaslane UDP poruke

Zatvaranjem socketa uz *AT+QICLOSE=0,2* naredbu vrijednost struje vraća se na 50 mA.

### **5.1.2. Odašiljanje TCP poruka**

<span id="page-40-1"></span>Za TCP poruke vrijednosti su također u području između 70 i 80 mA. Vrijedi napomenuti da za TCP i UDP povećanjem frekvencije slanja *AT+QISENDEX* naredbe struja doseže maksimalnu vrijednost od 100 mA.

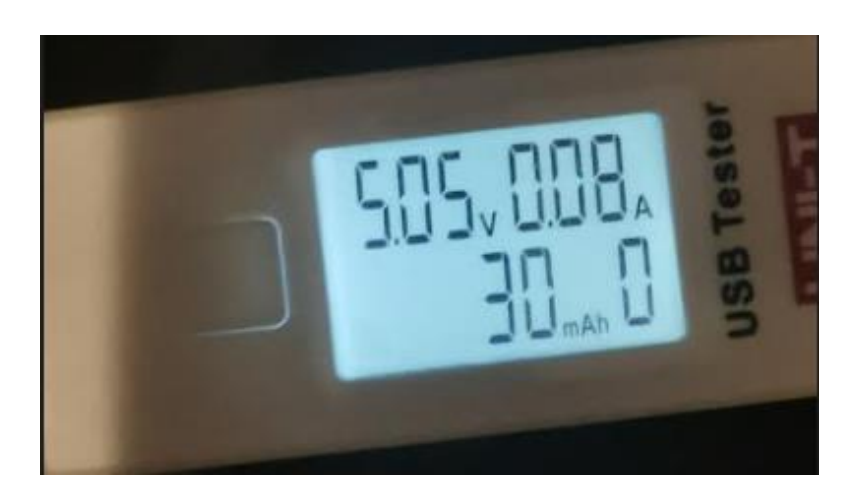

Sl. 5.3. Vrijednost struje nakon odaslane TCP poruke

#### <span id="page-41-0"></span>**5.1.3. Slanje HTTP zahtjeva**

Slanjem HTTP GET i POST zahtjeva te inicijalizacijom vrijednost struje iznosi između 50 i 60 mA. No, valja napomenuti da se vrijednost napona na USB 2.0 se promijenila te iznosi 5.6 – 5.7 V.

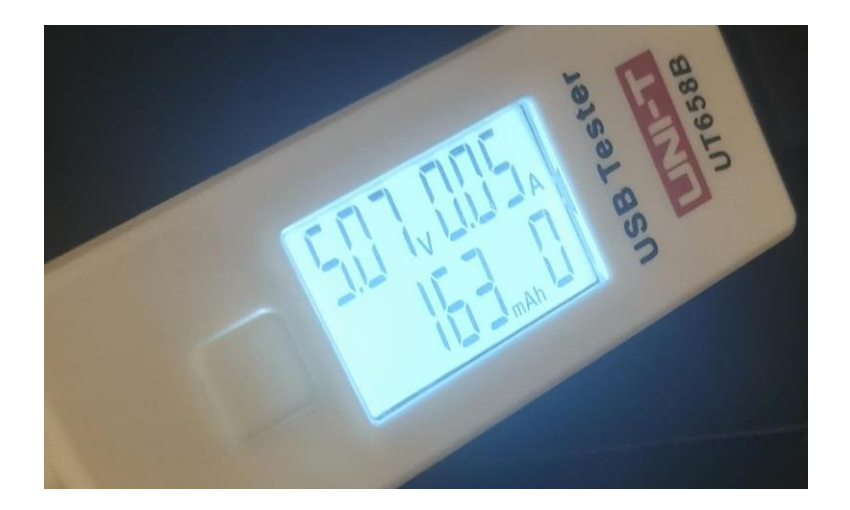

Sl. 5.4. Vrijednost struje za vrijeme slanja HTTP zahtjeva

## <span id="page-41-1"></span>**5.2. PSM način rada**

Uređaj se postavlja u PSM stanje koristeći *AT+CPSMS* naredbu uz dodatne parametre; indeks koji definira PSM način rada, T3324 vrijeme i T3412 vrijeme. T3324 vrijeme odnosno aktivno vrijeme definira vremenski interval unutar kojeg će uređaj biti dostupan za naredbe i daljnje operacije. T3412 ili TAU (engl. *Tracking Area Update*) vrijeme se odnosi na vrijeme koje se koristi za određivanje dostupnosti korisničke opreme (UE). Vremenski interval PSM-a se definira kao razlika navedenih intervala; PSM = T3412 – T3324 (Sl. 5.5).

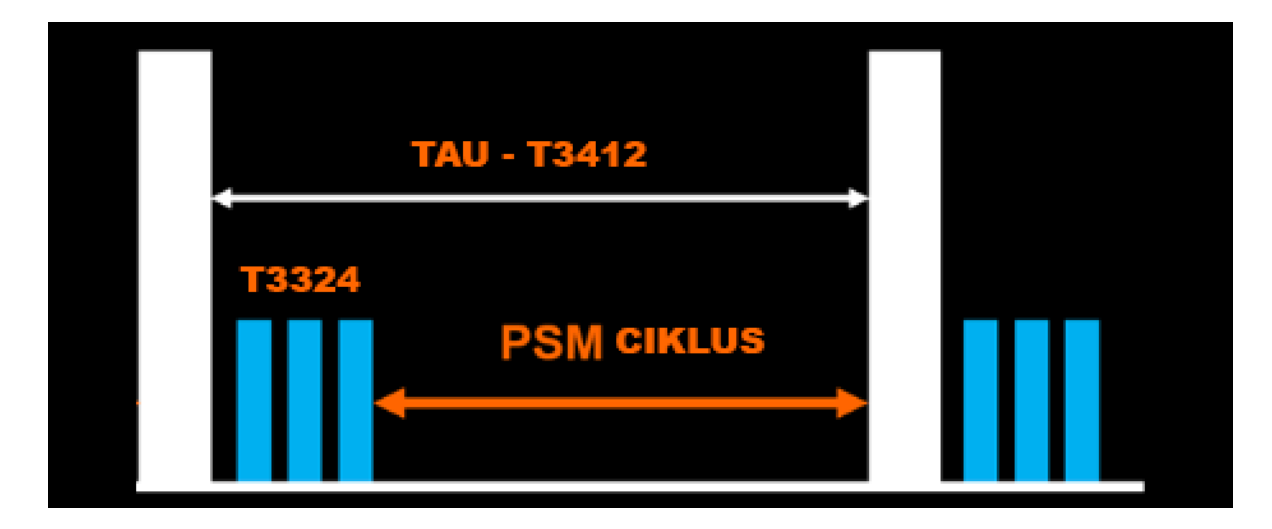

Sl. 5.5. PSM vremenski interval [26]

PSM omjer je najveći ako nema T3324 intervala (T3412 = PSM). Dužina vremenskog intervala se određuje preko 8 bitova i vremenske inkrementacije. T3412 i T3324 imaju različite tablice za inkrementaciju. Inkrementacija se postavlja na zadnja tri bita (8, 7, 6 po redoslijedu). U tablici 5.1. i 5.2. se nalaze vrijednosti inkrementacije za T3412 i T3324.

| <b>Bitovi</b> (8, 7, 6) | <b>Inkrementacija</b> |
|-------------------------|-----------------------|
| 000                     | $10 \text{ min}$      |
| 001                     | 1 <sub>h</sub>        |
| 010                     | 10 <sub>h</sub>       |
| 011                     | 2s                    |
| 100                     | 30 s                  |
| 101                     | min                   |

Tablica 5.1. Vremenska inkrementacija -T3412 interval [27]

Tablica 5.2. Vremenska inkrementacija -T3324 intervala [27]

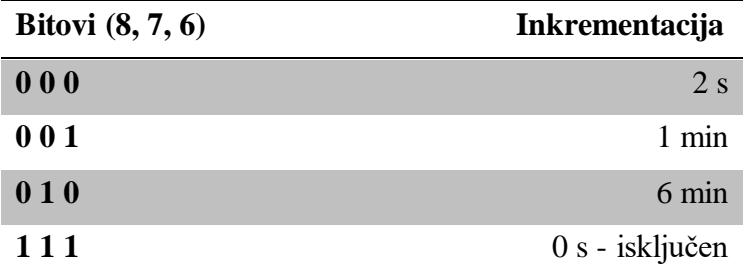

Maksimalni vremenski T3324 interval iznosi 186 min. U 8-bitnom zapisu interval bi iznosio "01011111" gdje posljednje tri znamenke (prve tri s lijeve strane) definiraju inkrementaciju od 6 minuta, a ostali bitovi se zbrajaju jedan po jedan. Primjera radi za T3324 vremenski interval od jedne minute iznosi "00100001", a dvije minute "00100010". Za PSM najduži vremenski interval iznosi (pod uvjetom da je PSM = T3412) 413 dana - "11011111". U svrhe testiranja T3324 interval je postavljen na 30 s ("00001111"), dok je T3412 postavljen na 1 min ("10100001"). Za spomenute parametre *AT* naredba je ovog oblika; *AT+CPSMS=1,,,"10100001","00001111"*. Na mjernom uređaju izmjerena struja iznosi 0 A ulaskom u PSM (Sl. 5.6.), no treba obratiti pozornost na to da mjerna razlučivost uređaja nije dovoljno precizna da se izmjeri struja za PSM način rada. Unutar službene dokumentacije izmjerena struja za PSM načina rada iznosi 10 µA (Tablica 3.1.).

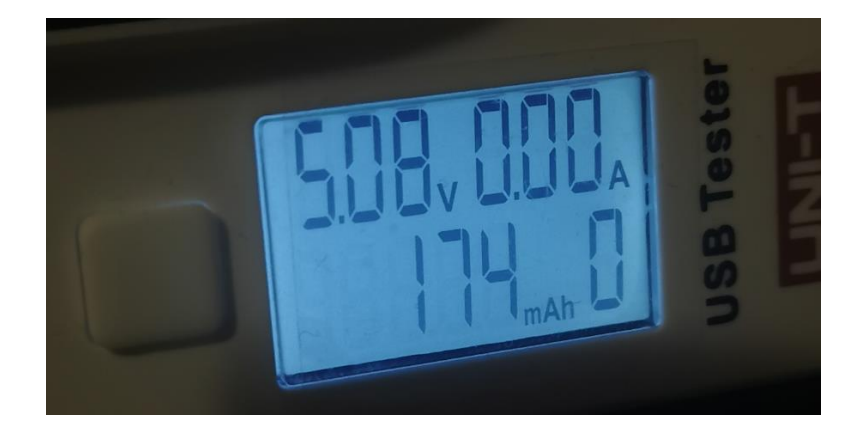

Sl. 5.6 – Vrijednost struje unutar PSM-a

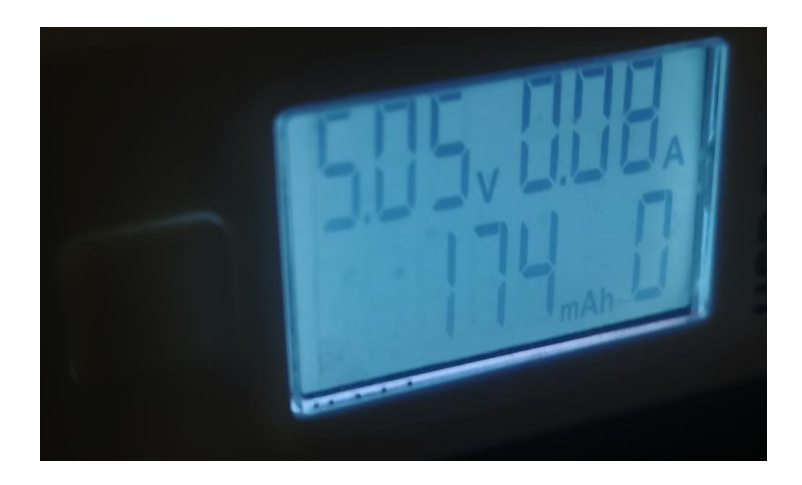

Nakon izlaska iz PSM načina rada struja se kreće u rasponu od 80 do 100 mA (Sl. 5.6.).

Sl. 5.7 – Vrijednost struje nakon izlaska iz PSM-a

Nakon izlaska iz PSM načina rada struja se kreće u rasponu od 80 do 100 mA (Sl. 5.6.).

#### <span id="page-44-0"></span>**5.3. eDRX način rada**

Konfiguracija se vrši preko *AT+CEDRXS* naredbe. Prvi parametar definira je li DRX uključen ili isključen. Nakon prvog parametra potrebno je odabrati tehnologiju pristupa, u ovom slučaju NB-IoT je odgovarajuća opcija, no operater (A1) ima isključenu opciju za ovaj način rada. S obzirom na navedeno nije moguće izmjeriti potrošnju struje za ovaj način rada (Sl. 5.9.).

```
[2023-08-05 01:03:03:772_S:] AT+CEDRXS=1,5,"0010"
[2023-08-05 01:03:03:840_R:] AT+CEDRXS=1,5,"0010"
[2023-08-05 01:03:03:840_R:] OK
[2023-08-05 01:03:10:635_S:] AT+CEDRXRDP
[2023-08-05 01:03:10:698_R:] AT+CEDRXRDP
[2023-08-05 01:03:10:698_R:] +CEDRXRDP: 0
```
Sl. 5.8 – Isključena eDRX opcija

Koristeći *AT+CEDRXRDP* naredbu te dobivenim odgovorom – 0, moguće je zaključiti da je opcija isključena.

## <span id="page-45-0"></span>**6. ZAKLJUČAK**

Ovim diplomskim radom prikazana je upotreba Quectelovog BG96 modula na NB-IoT mreži te je izmjerena potrošnja struje. Opisani su parametri i primjena NB-IoT radio tehnologije koju je potrebno daljnje istražiti i standardizirati. Glavna karakteristika NB-IoT mreže je sposobnost efikasne energetske potrošnje. Koristi se širina pojasa od 200 kHz što ograničava brzinu standarda, no rezultira velikom statičkom lokacijskom pokrivenošću. Quectel BG96 je modul koji podržava NB-IoT mrežu uz ostale standarde poput GSM i LTE-Cat M1. Korišteno je LTE EVB razvojno okruženje za integraciju s modulom. S obzirom na veliku ograničenost modula, on se najčešće integrira u ostale uređaje ili strukture kako bi se maksimalno iskoristile njegove mogućnosti. Detaljno je opisan postupak inicijalizacije uređaja i postavke na koje treba pripaziti (APN, frekvencijski pojas, način rada i sl.). Modul je upravljan preko Quectelovih softverskih alata i skriptom Python programskog jezika uz dodatak serijske biblioteke. Moguća je uporaba nekolicine komunikacijskih protokola (HTTP, TCP, UDP, FTP, MQTT, SMS), u svrhu stjecanja boljeg stajališta, odašiljanjem podataka napravljena je kratka usporedba između HTTP, TCP i UDP protokola. Najveću primjenu ima UDP zbog njegove jednostavnosti što u teoriji utječe na brzinu i energetsku potrošnju. Unutar praktičnog dijela prilikom usporedbe TCP i UDP protokola nije dobiven rezultat koji jednostrano prikazuje UDP kao bolje rješenje. Za dohvaćanje i odašiljanje veće količine podataka HTTP(S) protokol je najprikladniji. Najčešća uporaba modula je za periodičko odašiljanje manjih količina podataka sa senzora. Unutar rada korišten je PSM čija optimizacija uvelike može utjecati na vijek trajanja baterije. Izmjereni rezultati struje odgovaraju referentnima iz dokumentacije, no valjalo bi mjerenje ponoviti s mjernim uređajem veće mjerne razlučivosti kako bi došli do preciznijih rezultata.

Iako NB-IoT je na glasu kao jednostavna tehnologija, unutar rada opisana je većina problema koji se događaju zbog neusklađenosti. Neusklađenost ne mora ovisiti nužno o uređaju jer ima dosta problema u mreži. Problem postaje veći ako se gleda sustav s kraja na kraj gdje je potrebno dodati očekivanu količinu uređaja unutar mreže.

## <span id="page-46-0"></span>**POPIS KRATICA**

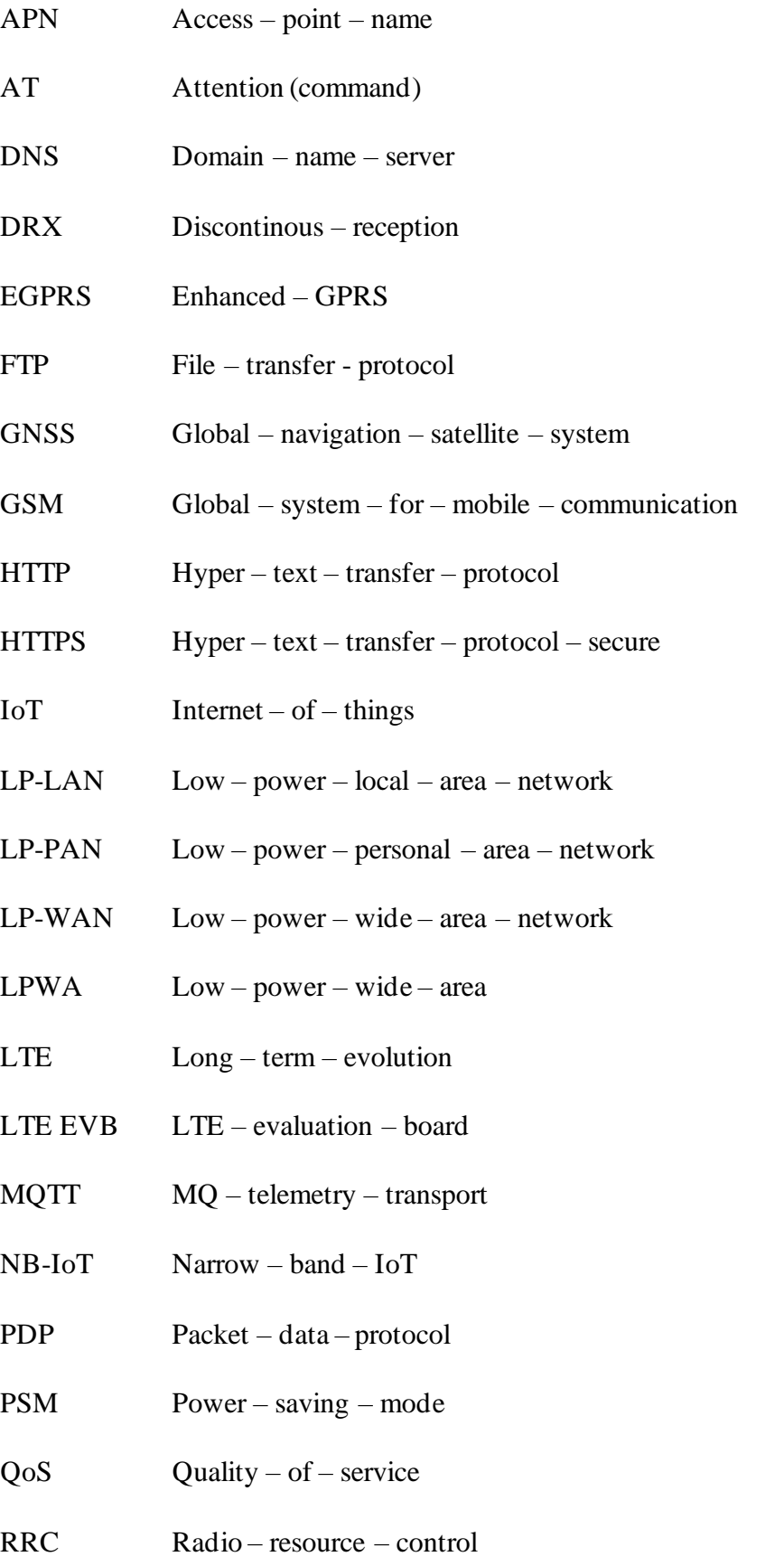

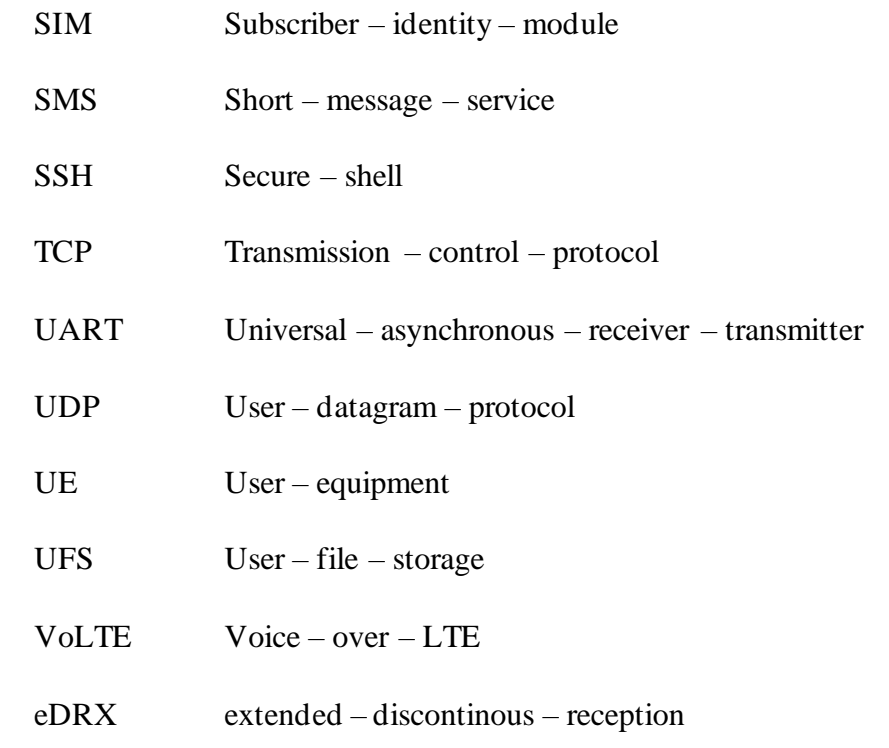

## <span id="page-48-0"></span>**SAŽETAK**

Unutar rada prikazana je upotreba Quecetel BG96 modula na NB-IoT mreži. Opisani su parametri NB-IoT mreže i Quectel BG96 modula. Modul je upravljan QNavigator softverom i Python skriptom. Pomoću modula su odaslane poruke preko HTPP, TCP i UDP protokola. Podignut je server za praćenje poruka. Paralelno mjeri se potrošnja struja na uređaju koristeći UNI-T UT658B USB tester. Mogućnostima modula nastoji se konfigurirati potrošnja struje.

## **Ključne riječi**

APN, HTTP, NB-IoT, PSM, QNavigator, Quectel BG96, TCP, UDP, eDRX, internet stvari, potrošnja struje, serijsko sučelje, server

### <span id="page-49-0"></span>**ABSTRACT**

This thesis shows the use of the Quectel BG96 module on the NB-IoT network. The parameters of the NB-IoT network and the Quectel BG96 module are described. The module is controlled by QNavigator software and a Python script. Using the module, messages were sent via HTPP, TCP and UDP protocols. A message tracking server is set up. While working with the device, the current consumption of the device is measured using the UNI-T UT658B USB tester. Using the module capabilities power consumption is configured.

## **Keywords**

APN, HTTP, NB-IoT, PSM, QNavigator, Quectel BG96, TCP, UDP, eDRX, IoT, power consumption, serial interface, server

#### <span id="page-50-0"></span>**LITERATURA**

[1] carbonTrack, "The future of Smart Homes is Functional Feature Integration" https://carbontrack.com.au/blog/future-smart-homes-functional-feature-integration/ [03.09.2023.]

[2] Oracle, "What is IoT?", dostupno na: https://www.oracle.com/internet-of-things/what-is-iot/ [15.06.2023.]

[3] Mwakwata C., Malik H, Alam M., Le Moullec Y., Parand S., Mumtaz S., Narrowband Internet of Things (NB-IoT): From Physical (PHY) and Media Access Control (MAC) Layers Perspectives, 1 - 10 str., lipanj 2019.

[4] Vodafone, "What is NB-IoT", dostupno na: https://www.vodafone.com/business/news-andinsights/glossary/what-is-nb-iot [15.06.2023.]

[5] i-SCOOP, "NB-IoT explained: a complete guide to Narrowband-Iot", dostupno na : https://www.i-scoop.eu/internet-of-things-iot/lpwan/nb-iot-narrowband-iot/ [15.06.2023.]

[6] everythingRF, "What is NB-IoT?", dostupno na: https://www.everythingrf.com/community/what-is-nb-iot [15.06.2023.]

[7] Halberd Bastion RF Consultancy, NB-IoT (LTE Cat-NB1), dostupno na: https://halberdbastion.com/technology/iot/iot-protocols/nb-iot-lte-cat-nb1 [15.06.2023.]

[8] Quectel, Quectel BG96 Module Introduction, travanj 2020.

[9] Fortinet, "What is UDP (User Datagram Protocol)?", dostupno na: https://www.fortinet.com/resources/cyberglossary/user-datagram-protocol-udp [15.06.2023.]

[10] GeekForGeeks, "Differences Between TCP and UDP", dostupno na: https://www.geeksforgeeks.org/differences-between-tcp-and-udp/[26.07.2023.]

[11] Cloudflare, " What is HTTP?", dostupno na: https://www.cloudflare.com/learning/ddos/glossary/hypertext-transfer-protocol-http/ [26.07.2023.]

[12] Mozzila, "HTTP request methods", dostupno na: https://developer.mozilla.org/en-US/docs/Web/HTTP/Methods [26.07.2023.]

45

[13] Quectel, "Power management: power is nothing without control in IoT device design", dostupno na: https://www.quectel.com/power-management-iot-device-design [28.07.2023.]

[14] Sierra Wireless, "What is eDRX (Extended Discontinuous Reception)?", dostupno na: https://www.sierrawireless.com/iot-blog/edrx-lpwa/ [28.07.2023.]

[15] 1NCE, "PSM and eDRX: Power saving in cellular LPWAN - possibilities and limitations", dostupno na: https://1nce.com/en-eu/resources/news-insights/blog/psm-and-edrx [28.07.2023.]

[16] Quectel, BG96 Power Consumption Report, studeni 2017.

[17] Quectel, "UMTS LTE EVB kit", dostupno na: https://www.quectel.com/product/umts-lteevb-kit [15.06.2023]

[18] Quectel, "UMTS LTE EVB User guide", dostupno na: https://www.quectel.com/download/quectel\_umts-lte\_evb\_user\_guide\_v2-1 [15.06.2023.]

[19] Quectel, BG96 AT Commands Manual, siječanj 2019.

[20] Quectel, BG96 TCP/IP Application Note, svibanj 2020.

[21] GeeksforGeeks, "Difference between Circuit Switching and Packet Switching", dostupno na: https://www.geeksforgeeks.org/difference-between-circuit-switching-and-packet-switching/ [21.06.2023.]

[22] Dialogic, "Access Point Name (APN)", dostupno na: https://www.dialogic.com/glossary/access-point-name-apn [21.06.2023.]

[23] SSH, "SSH Protocol – Secure Remote Login and File Transfer", dostupno na: https://www.ssh.com/academy/ssh/protocol [25.07.2023.]

[24] Microfocus, "Send Data by Using a POST Method", dostupno na: https://www.microfocus.com/documentation/idol/IDOL\_12\_0/MediaServer/Guides/html/English /Content/Shared\_Admin/\_ADM\_POST\_requests.htm [25.07.2023.]

[25] UNI-T, "UT658B USB Tester", dostupno na: https://meters.uni trend.com/product/ut658b/#Specifications [28.07.2023.]

[26] Orange IoT Journey, "What is PSM (Power Saving Mode)? ", dostupno na: https://iotjourney.orange.com/en/support/faq/what-is-psm-(power-saving-mode) [04.08.2023.]

[27] Quectel, BG96 PSM Application Note, travanj 2019.

## <span id="page-52-0"></span>**ŽIVOTOPIS**

Dominik Gubo rođen je 18.12.1999. godine u Osijeku. Osnovnu školu pohađao je u Osnovnoj školi Augusta Šenoe u Osijeku. Nakon završene osnovne škole upisao je Strojarsku tehničku školu Osijek. Iste godine kada je završio i srednju školu - 2018., maturirao je te je upisao preddiplomski studij elektrotehnike na Fakultetu elektrotehnike, računarstva i informacijskih tehnologija. Na drugoj godini fakulteta opredijelio se na smjer komunikacije i informatika. Poslije preddiplomskog studija upisao je diplomski studij mrežne tehnologije uz kojeg je paralelno radio programerske poslove u IT sektoru.

> \_\_\_\_\_\_\_\_\_\_\_\_\_\_\_\_\_\_\_\_\_\_\_\_\_\_\_ Potpis autora